# Register your product and get support at www.philips.com/welcome

47PFL4606H 46PFL5606H

42PFL4x06H

42PFL3x06H

40PFL56x6H

37PFL4606H

32PFL5x06H

32PFL4606H

32PFL3x06H

DesignLine Tilt

ET Kasutusjuhend

# **PHILIPS**

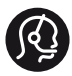

## **Contact information**

België/ Belgique 0800 80 190 Gratis/Gratuit CHAT www.philips.com/support

България 00800 11 544 24

Česká republika 800 142 840 Bezplatný hovor

Danmark 3525 8759 Lokalt opkald CHAT www.philips.com/support

Deutschland 0800 000 7520 (kostenfrei) ß chat www.philips.com/support

Ελλάδα 0 0800 3122 1280 Κλήση χωρίς χρέωση

España 900 800 655 Teléfono local gratuito solamente para clientes en España CHAT www.philips.com/support

Estonia 8000100288 kohalik kõne tariifi

France 0805 025 510 numéro sans frais CHAT www.philips.com/support

Hrvatska 0800 222778 free

Ireland South: 1 800 7445477 North: 0 800 331 6015

Italia 800 088774 Numero Verde

Қазақстан +7 727 250 66 17 local Latvia 80002794 local

Lithuania 880030483 local

Luxemburg/Luxembourg 080026550 Ortsgespräch/Appel local

Magyarország 06 80 018 189 Ingyenes hívás

Nederland 0800 023 0076 Gratis nummer

Norge 22 70 81 11 Lokalsamtale

Österreich 0800 180 016

Polska 00800 3111 318

Portugal 0800 780 902 Chamada Grátis

Россия (495) 961 1111 8800 200 0880 (бесплатный звонок по России)

România 0800-894910 Apel gratuit 0318107125 Apel local

Србија +381 114 440 841 Lokalni poziv

Slovensko 0800 004537 Bezplatný hovor

Slovenija 600 744 5477 lokalni klic

This information is correct at the time of print. For updated information, see www.philips.com/support.

Sverige 08 5792 9100 Lokalsamtal

Suisse/Schweiz/Svizzera 0800 002 050 Schweizer Festnetztarif/ Tarif réseau fixe France

Suomi 09 2311 3415 paikallispuhelu

**Türkiye** 444 7 445

United Kingdom 0800 331 6015 Toll Free

Українська 0-800-500-697

# Sisukord

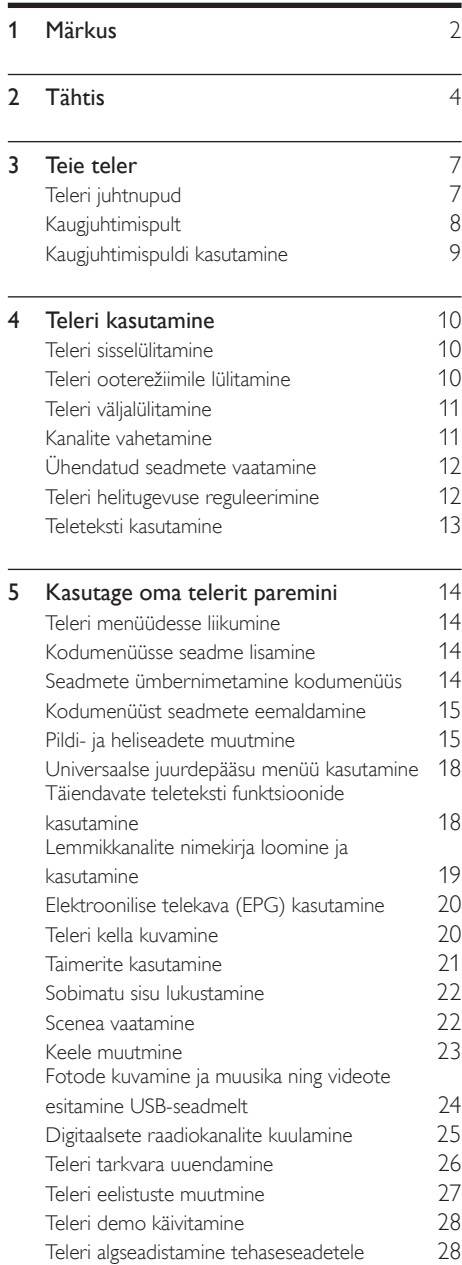

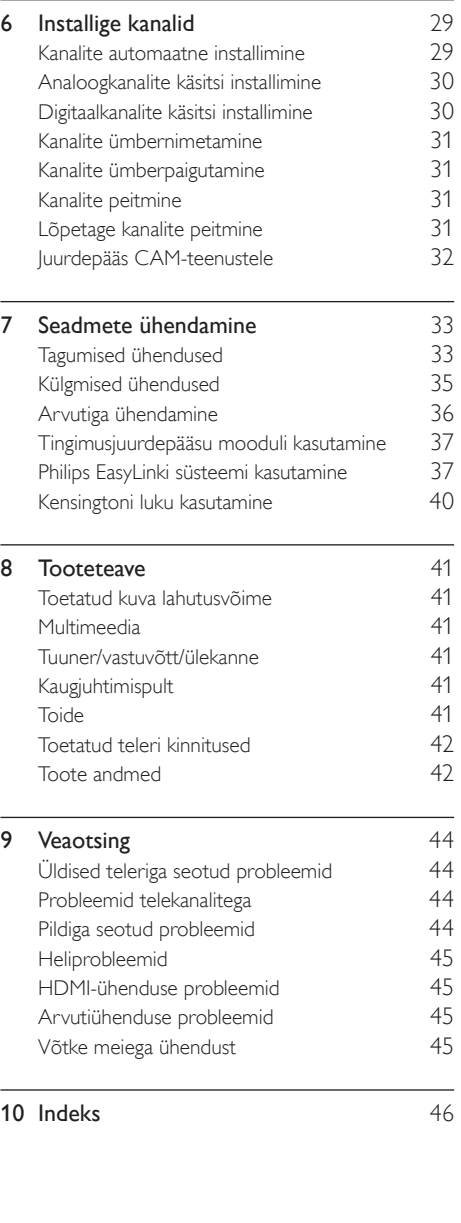

1 ET

Eesti

# <span id="page-3-0"></span>1 Märkus

2011 © Koninklijke Philips Electronics N.V. Kõik õigused kaitstud.

Tehnilised andmed võivad ette teatamata muutuda. Kaubamärgid kuuluvad ettevõttele Koninklijke Philips Electronics N.V või nende vastavatele omanikele. Philips jätab endale õiguse tooteid igal ajal muuta ilma kohustuseta eelnevat varustust vastavalt kohandada. Selles juhendis sisalduvat teavet peetakse piisavaks süsteemi eesmärgipäraseks kasutamiseks. Kui toodet või selle eraldi mooduleid või toiminguid kasutatakse otstarbel, mida pole selles juhendis kirjeldatud, siis tuleb saada kinnitus sellise kasutuse sobilikkuse ja võimalikkuse kohta. Philips garanteerib, et materjal ise ei riku ühtegi Ameerika Ühendriikide patenti. Otseselt ega kaudselt ei anta ühtegi täiendavat garantiid.

### Garantiitingimused

- Vigastuse, teleri kahjustuse või garantii tühistamise oht! Ärge kunagi proovige telerit ise parandada.
- Kasutage telerit ja selle lisaseadmeid ainult tootja poolt ettenähtud viisil.
- Teleri tagaküljele trükitud hoiatusmärk tähistab elektrilöögi ohtu. Ärge kunagi eemaldage teleri katet. Võtke hooldamise või parandamise asjus alati ühendust Philipsi kasutajatoega.

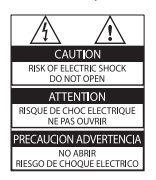

• Kõik selles juhendis keelatud toimingud või kohandamised ja monteerimistoimingud, mida selles juhendis ei ole soovitatud või lubatud, tühistavad garantii.

### Pikslite omadused

Sellel vedelkristallekraaniga tootel on suur arv värvipiksleid. Ehkki tootel on efektiivseid piksleid 99,999% või rohkem, võivad ekraanile pidevalt ilmuda mustad või heledad (punased, rohelised või sinised) täpid. See on ekraani strukturaalne omadus (mis vastab üldistele tööstusstandarditele) ja see ei ole häire.

Vastavus elektromagnetväljade standarditele Koninklijke Philips Electronics N.V. toodab ja müüb mitmeid tarbijatele suunatud tooteid, mis on üldjuhul suutelised väljastama ja vastu võtma elektromagnetilisi signaale nagu kõik elektroonilised seadmed.

Üks Philipsi peamistest äripõhimõtetest on jälgida meie toodete puhul kõiki vajalikke tervise- ja ohutusalaseid nõudeid, vastata kõigile kehtivatele seaduslikele nõuetele ning jääda toote tootmisprotsessi ajal kõigi kehtivate EMFstandardite raamesse.

Philips on pühendunud sellele, et välja arendada, toota ja turustada tooteid, mis ei põhjusta tervisekahjustusi. Philips kinnitab, et kui ettevõtte tooteid kasutatakse õigesti ning eesmärgipäraselt, on need olemasoleva teadusliku tõendusmaterjali kohaselt turvalised. Philips osaleb aktiivselt rahvusvaheliste elektromagnetvälja- ja ohutusstandardite väljatöötamises, mis võimaldab Philipsil näha ette tulevikus tekkivaid standardiseeritud nõudeid ja seetõttu saab Philips oma tooted nendega varakult vastavusse viia.

### Võrgukaitse (ainult Suurbritannias)

Sellel teleril on heakskiidetud vormitud pistik. Kui võrgukaitsme vahetamine peaks vajalikuks osutuma, tuleb see välja vahetada pistikul näidatud väärtusega kaitsme vastu (näide 10A).

- **1** Eemaldage kaitsme kate ja kaitse.
- 2 Vahetuskaitse peab vastama standardile BS 1362 ja kandma ASTA tüübikinnitusmärki. Kui kaitsme kaotate, võtke õige tüübi kontrollimiseks ühendust edasimüüjaga.
- 3 Asetage kaitsme kate uuesti kohale.

### Autoriõigused

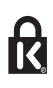

<sup>®</sup> Kensington ja Micro Saver on ACCO World korporatsiooni Ameerika Ühendriikides registreeritud kaubamärgid, mis on registreeritud ja mida hakatakse kasutama ka teistes riikides kõikjal maailmas.

# DOLBY

Toodetud Dolby Laboratoriese litsentsi alusel. Dolby ja kahekordne D-märk on Dolby Laboratoriese kaubamärk.

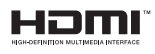

HDMI, HDMI logo ja High-Definition Multimedia Interface on HDMI litsentsitud LLC kaubamärgid või registreeritud kaubamärgid Ameerika Ühendriikides ja teistes riikides. Kõik muud registreeritud ja registreerimata kaubamärgid kuuluvad nende vastavatele omanikele.

# <span id="page-5-0"></span>**Tähtis**

Lugege enne oma teleri kasutamist kõik juhised läbi ja veenduge, et saate neist aru. Kui kahju on põhjustatud juhiste eiramisest, siis garantii ei kehti.

## Ohutus

### Elektrilöögi või tulekahju oht!

- Teler ei tohi puutuda kokku vihma ega veega. Ärge kunagi asetage teleri lähedusse vedelikuanumaid, näiteks vaase. Kui teleri peale või sisse satub vedelik, eemaldage teler kohe seinakontaktist. Võtke ühendust Philipsi kasutajatoega ja laske telerit enne selle kasutamist kontrollida.
- Ärge kunagi asetage telerit, kaugjuhtimispulti ega patareisid lahtise tule või muude soojusallikate lähedusse, sealhulgas otsese päikesevalguse kätte. Tule levimise vältimiseks hoidke küünlad ja muud leegid telerist, kaugjuhtimispuldist ja patareidest alati eemal.

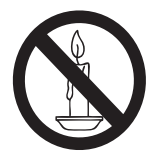

- Ärge kunagi asetage esemeid teleri ventilatsiooniavadesse või muudesse avaustesse.
- Telerit pöörates vältige toitejuhtme venitamist. Toiteiuhtme venitamine võib rikkuda ühendust ja põhjustada kaarlahendust.
- Teleri toite lahtiühendamiseks tuleb teleri toitepistik võtta elektrivõrgu seinakontaktist välja. Tõmmake toitejuhe seinakontaktist välja alati pistikust, mitte juhtmest. Toitejuhe, -pistik ja elektrivõrgu seinakontakt peavad alati olema kergesti juurdepääsetavad.

### Lühise või tulekahju oht!

- Ärge kunagi laske kaugjuhtimispuldil ja akudel/patareidel puutuda kokku vihma, vee ega liigse kuumusega.
- Vältige pistikutele jõu avaldamist. Lahtised pistikud võivad põhjustada kaarlahendust või tulekahjusid.

### Vigastuse või televiisori kahjustumise oht!

- Rohkem kui 25 kg kaaluva teleri tõstmiseks ja kandmiseks on vaja kahte inimest.
- Kui paigutate teleri alusele, siis kasutage kaasasolevat alust. Kinnitage alus kindlalt teleri külge. Asetage teler lamedale, tasasele pinnale, mis on suuteline teleri ja aluse raskust kandma.
- Kui kinnitate teleri seinale, siis kasutage ainult teleri raskust kandvat seinakinnitust. Ühendage seinakinnitus seinaga, mis on suuteline teleri ja seinakinnituse raskust kandma. Koninklijke Philips Electronics N.V. ei võta vastutust valest seinale paigaldamisest põhjustatud õnnetuste, vigastuste või kahjude eest.
- Kui teler on vaja hoiule paigutada, monteerige alus teleri küljest lahti. Ärge kunagi asetage telerit selili koos alusega.
- Enne teleri ühendamist seinakontakti veenduge, et toitepinge vastab teleri tagaküljele trükitud väärtusele. Ärge kunagi ühendage telerit seinakontaktiga, kui pinge on sellest erinev.
- Mõned toote komponendid võivad olla klaasist. Vigastuste ja kahjustuste vältimiseks, käidelge ettevaatlikult.

### Laste vigastuse oht!

Järgige neid ettevaatusabinõusid, et vältida teleri ümberkukkumist, mis võib lapsi vigastada.

- Ärge kunagi paigutage telerit pinnale, mis on kaetud riide või muu äratõmmatava materjaliga.
- Veenduge, et ükski teleri osa ei ulatu üle aluspinna nurga.
- Ärge kunagi asetage telerit kõrgele mööbliesemele (näiteks raamaturiiulile) ilma nii mööblieset kui ka telerit seina või sobiva toe külge kinnitamata.
- Rääkige lastele, et mööbli otsa ronimine telerini ulatumiseks on ohtlik.

### Patareide allaneelamise oht!

• Toode/kaugjuhtimispult võib sisaldada nööppatareid, mida saab alla neelata. Hoidke patareid alati väljaspool laste käeulatust!

### Ülekuumenemise oht!

• Ärge kunagi paigutage telerit piiratud ruumi. Jätke alati teleri ümber ventilatsiooniks vähemalt 4 tolli või 10 cm vaba ruumi. Veenduge, et kardinad või muud esemed ei kata kunagi teleri ventilatsiooniavasid.

### Vigastuse, tulekahju või toitejuhtme kahjustuse oht!

- Ärge kunagi asetage telerit või muid esemeid toitejuhtme peale.
- Ühendage teler enne äikesevihma seinakontaktist ja antenni küljest lahti. Äikesevihmade ajal ärge kunagi puudutage teleri, toitejuhtme ega antenni kaabli osasid.

#### Kuulmiskahjustuse oht!

• Vältige kõrvaklappide kasutamist kõrge helitugevusega või kaua aega järjest.

### Madalad temperatuurid

• Kui telerit transporditi madalamal temperatuuril kui 5 °C, siis pakkige teler lahti ja oodake enne seinakontakti ühendamist, kuni teleri temperatuur ühtlustub toatemperatuuriga.

### <span id="page-6-0"></span>Ekraanihooldus

- Võimaluse korral vältige liikumatuid kujutisi. Liikumatud kujutised on kujutised, mis jäävad pikaks ajaks ekraanile. Näiteks: ekraanimenüüd, mustad ribad ja ajakuvad. Kui peate liikumatuid kujutisi kasutama, vähendage ekraanikahjustuste vältimiseks ekraani kontrastsust ja heledust.
- Eemaldage teler enne puhastamist seinakontaktist.
- Puhastage telerit ja selle korpust pehme, niiske lapiga. Ärge kunagi kasutage teleri puhastamiseks selliseid aineid nagu alkohol, kemikaalid või majapidamises tarvitatavad puhastusvahendid.
- Teleriekraani kahjustuse oht! Ärge kunagi puudutage, lükake, hõõruge ega lööge ekraani ühegi esemega.
- Moonutuste ja värvide hajumise vältimiseks pühkige veetilgad võimalikult kiiresti ära.

### Temperatuur ja niiskus

Harvadel juhtudel võib teatud temperatuuri ja niiskustaseme juures esineda kondensaati klaasist esipaneeli siseküljel. Selle vältimiseks hoidke telerit otsese päikesevalguse, kuumuse ja suure niiskuse eest. Kui kondensaat on tekkinud, siis laske telerit mõni tund töötada ja see kaob iseenesest. Kondensaat ei kahjusta telerit ega põhjusta selle tõrkeid.

## <span id="page-7-0"></span>Vana toote ja akude/patareide käitlemine

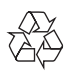

Teie toode on kavandatud ja toodetud kvaliteetsetest materjalidest ja osadest, mida on võimalik ringlusse võtta ning uuesti kasutada.

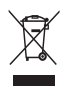

Kui toote külge on kinnitatud läbikriipsutatud prügikasti sümbol, siis kehtib tootele Euroopa direktiiv 2002/96/EÜ. Palun viige ennast kurssi elektriliste ja elektrooniliste toodete eraldi kogumist reguleerivate kohalike eeskirjadega. Toimige oma kohalikele seadustele vastavalt ja ärge käidelge vanu tooteid koos olmeprügiga. Toote õige kõrvaldamine aitab vältida võimalikke negatiivseid tagajärgi keskkonnale ja inimeste tervisele.

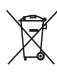

Toode sisaldab akusid/patareisid, mille suhtes kehtib Euroopa direktiiv 2006/66/EÜ ja mida ei tohi käidelda koos olmeprügiga.

Palun viige ennast kurssi akude/patareide eraldi kogumist reguleerivate kohalike eeskirjadega, kuna õige kõrvaldamine aitab vältida võimalikke negatiivseid tagajärgi keskkonnale ja inimeste tervisele.

## <span id="page-7-1"></span>Keskkonnaalased pingutused

Philips püüab pidevalt vähendada oma innovaatiliste tarbekaupade mõju keskkonnale. Suuname oma jõupingutused keskkonnakaitse parandamisele tootmisel, kahjulike ainete vähendamisele, energiatõhusale kasutusele, kasutusest kõrvaldamise juhiste koostamisele ja toodete ringlussevõtmisele. Energiasäästlikele seadistustele juurdepääsemiseks toimige järgmiselt.

- **1** Teleka vaatamise ajal vajutage kaugjuhtimispuldil olevat rohelist nuppu.
- 2 Valige üks järgmistest seadistustest:
	- [Energiasääst]: kõige energiasäästlikumad pildiseaded.
		- [Vaigista ekraan]: kui soovite kuulata ainult teleri heli, saate teleri ekraani välja lülitada. Muud funktsioonid toimivad tavapäraselt edasi.
	- [Valgussensor]: sisseehitatud ümbritseva valgustugevuse sensor vähendab teleri ekraani heledust, kui ümbritsev valgus muutub hämaramaks.
	- [Lülita kasutamata allikad välja]: kui ühendate EasyLinkiga ühilduva seadme, saate need välja lülitada.

# <span id="page-8-0"></span>3 Teie teler

Õnnitleme ostu puhul ja tervitame Philipsi poolt! Philipsi pakutava tootetoe eeliste täielikuks kasutamiseks registreerige oma teler saidil www.philips.com/welcome.

# <span id="page-8-1"></span>Teleri juhtnupud

- $\alpha$   $\rightarrow$  +/-: Helitugevuse reguleerimine.
- b (Algusesse): Annab juurdepääsu kodumenüüle.
- $(3)$  CH +/-: kanalite vahetamine.
- (4) Toide: teleri sisse- või väljalülitamine.

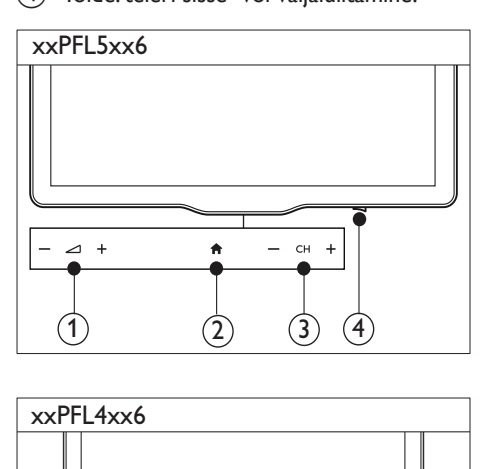

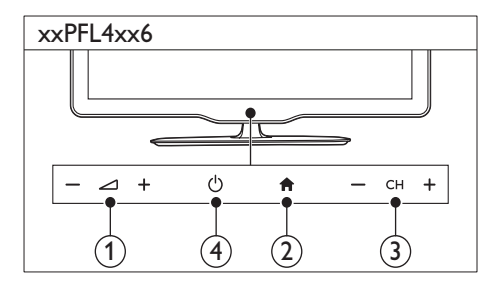

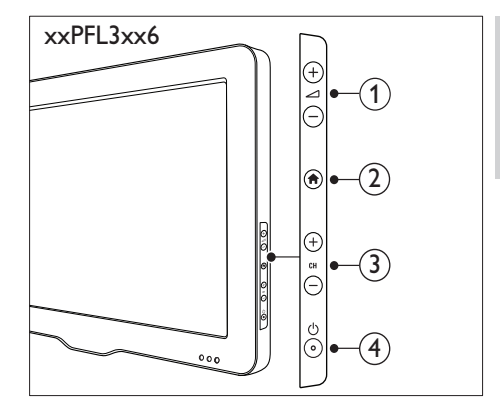

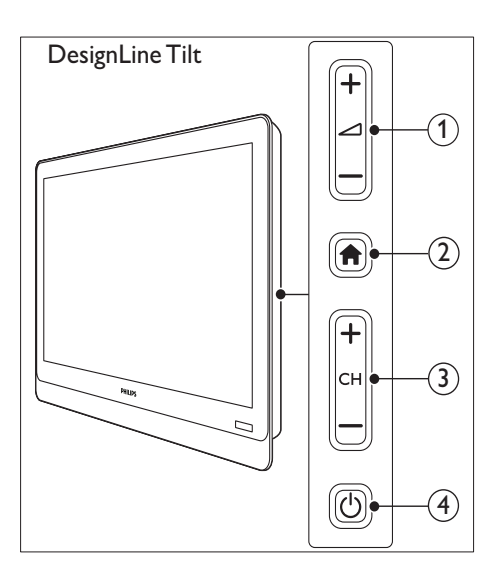

# <span id="page-9-0"></span>Kaugjuhtimispult

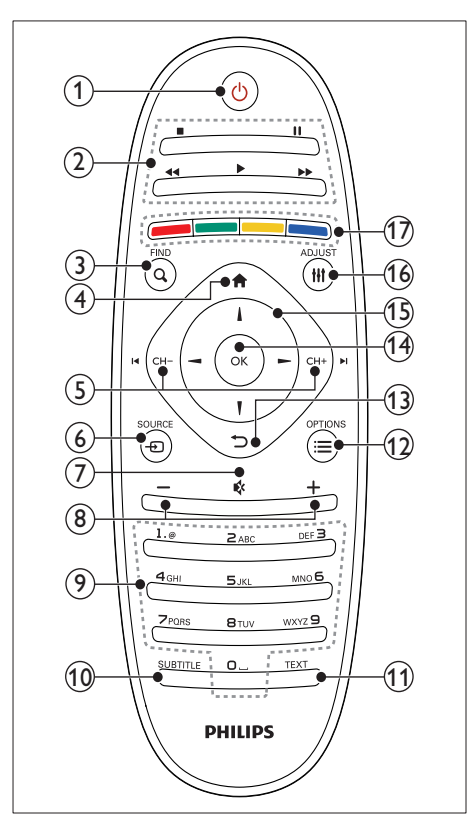

 $\Omega$   $\circ$  (Ooterežiim sees)

Lülitab teleri sisse või ooterežiimile.

### (2) Esitamise nupud

- Juhivad videot või muusikat.
- $(3)$  Q FIND
	- Annab juurdepääsu menüüle, et valida teleri kanalite nimekiri.
- $(4)$   $\bigoplus$  (Algusesse)
	- Annab juurdepääsu kodumenüüle.

### $(5)$  I< CH - / CH +  $\blacktriangleright$ I (Eelmine/järgmine)

• Vahetab kanaleid või navigeerib menüülehekülgedel, lugude, albumite või kaustade vahel.

- $6$   $\oplus$  SOURCE
	- Valib ühendatud seadmed.
- $(7)$   $\&$  (vaigistus)
	- Vaigistab või taastab heli.
- $(8)$  +/- (helitugevus)
	- Helitugevuse reguleerimine.
- $(9)$  0-9 (Numbrinupud)
	- Valib kanaleid.

### (10) SUBTITLE

- Lubab või keelab subtiitrid.
- $(n)$  TEXT
	- Lubab või keelab teleteksti.
- $\Omega \equiv$  OPTIONS
	- Annab juurdepääsu praeguse tegevuse või valiku suvanditele.

### $(13)$   $\rightarrow$  (tagantvaade)

- Naaseb eelmisesse menüüsse või väljub funktsioonist.
- $(14)$  OK
	- Kinnitab sisestuse või valiku.
- $(15)$   $\triangle \blacktriangledown \blacktriangle \blacktriangleright$  (Noolenupud)
	- Navigeerimiseks menüüdes ja suvandite valimiseks.

### $(16)$  HI ADJUST

• Annab juurdepääsu menüüle, et kohandada seadistusi.

### (17) Värvilised nupud

• Toimingute või valikute tegemiseks.

# <span id="page-10-0"></span>Kaugjuhtimispuldi kasutamine

Kaugjuhtimispulti kasutades hoidke see teleri lähedal ja suunake kaugjuhtimissensori poole. Jälgige, et kaugjuhtimispuldi ja teleri vahelisel alal poleks takistuseks mööblit, seinu ega muid objekte.

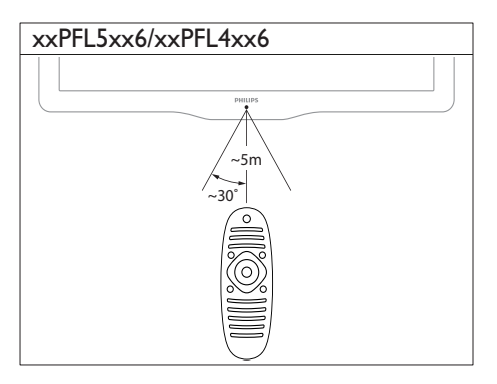

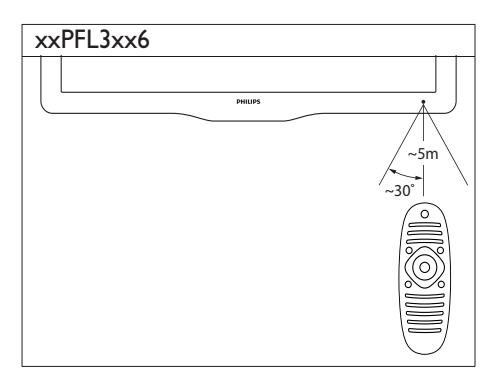

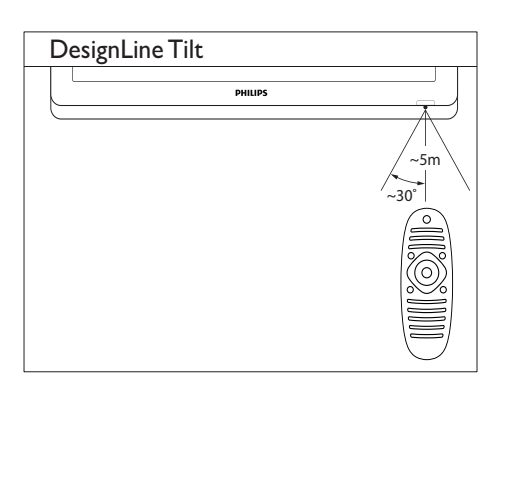

# <span id="page-11-0"></span>4 Teleri DesignLine Tilt kasutamine

See osa aitab teil teleriga põhilisi toiminguid teha.

# <span id="page-11-1"></span>Teleri sisselülitamine

- Vajutage teleri toitelülitit.
	- » Teleri reageerimisele eelneb väike viivitus.

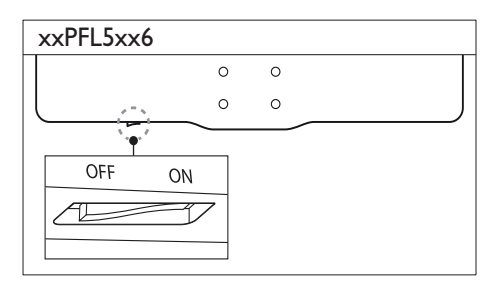

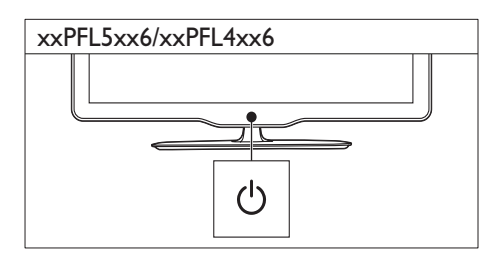

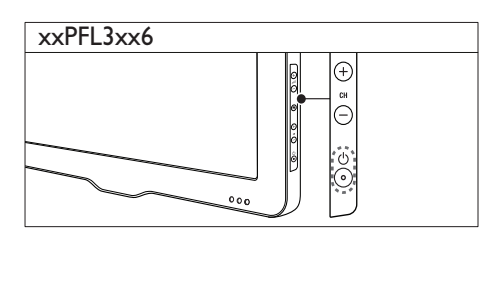

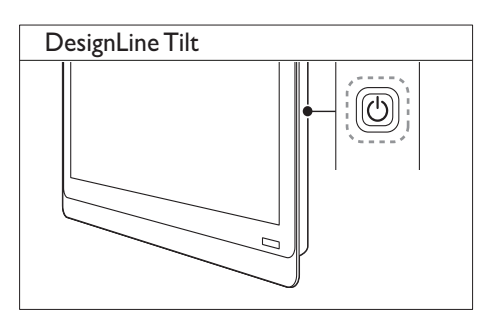

## Ooterežiimil teler

• Vajutage kaugjuhtimispuldil nuppu (Ooterežiim sees).

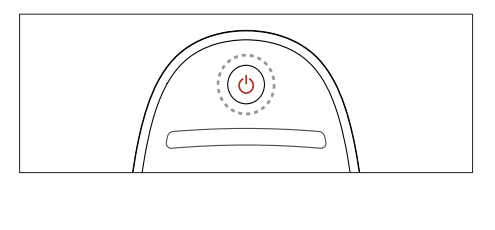

# <span id="page-11-2"></span>Teleri ooterežiimile lülitamine

- Vajutage kaugjuhtimispuldil uuesti nuppu (Ooterežiim sees).
	- » Teleri kaugjuhtimispuldi sensor muutub punaseks.

# <span id="page-12-0"></span>Teleri väljalülitamine

- Vajutage uuesti teleri toitelülitit.
	- » Teleri kaugjuhtimispuldi sensor kustub.
	- » xxPFL5xx6: teler lõpetab energia tarbimise.
	- » xxPFL4xx6, xxPFL3xx6 ja DesignLine Tilt: teler tarbib ka ooterežiimis energiat, ehkki väga vähe. Kui telerit ei kasutata pikemat aega, eemaldage toitejuhe seinakontaktist või lülitage teler toitelülitist välja.

### Märkus

• Kui te ei leia kaugjuhtimispulti üles ja soovite telerit ooterežiimist sisse lülitada, vajutage teleri küljel nuppu CH+/-.

# <span id="page-12-1"></span>Kanalite vahetamine

• Vajutage kaugjuhtimispuldil CH+ või CH-.

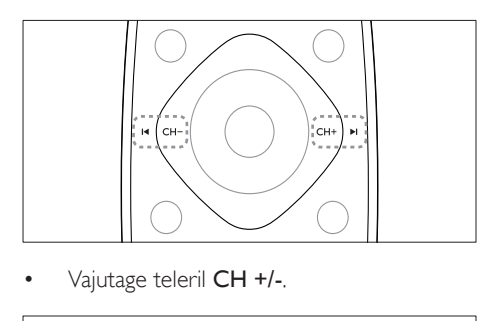

• Vajutage teleril CH +/-.

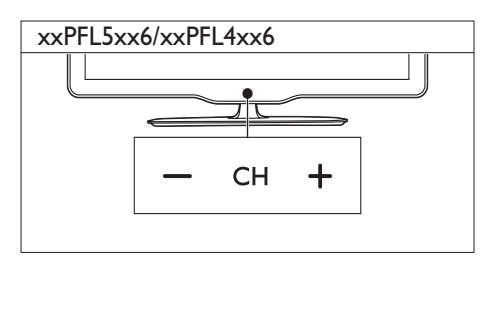

### xxPFL3xx6

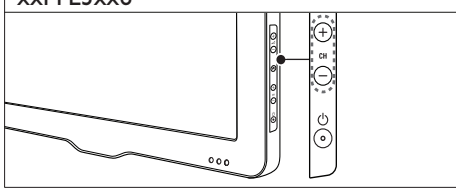

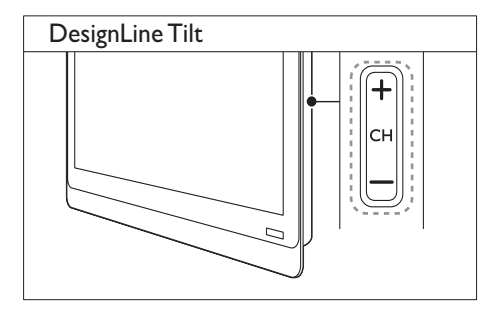

## Teised viisid kanalite vahetamiseks

- Sisestage kanali number Numbrinupud abil.
- Eelmisele kanalile naasmiseks vajutage kaugjuhtimispuldil <a>
(BACK).

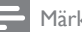

#### Märkus

• [Kui kasutate lemmikute nimekirja, on teil kanaleid](#page-20-0)  [võimalik valida ainult nimekirjast](#page-20-0) (vt 'Lemmikkanalite nimekirja loomine ja kasutamine' lk-l [19](#page-20-0)).

## <span id="page-12-2"></span>Kanalite eelvaade

Kanalite võrgustikuga saate vaadata kõikide saadaolevate kanalite eelvaadet.

- Vajutage Q FIND.
	- » Ilmub kanalite võrgustik.
	- » Valige kanal selle eelvaate kuvamiseks.
	- » Kanali vaatamiseks, valige see ja vajutage nuppu OK.

# <span id="page-13-0"></span>Ühendatud seadmete vaatamine

- Märkus
- Lülitage seade sisse, enne kui selle allikana valite.

## <span id="page-13-2"></span>Allikate loendi abil seadme valimine

 $1$  Vajutage  $\oplus$  SOURCE.

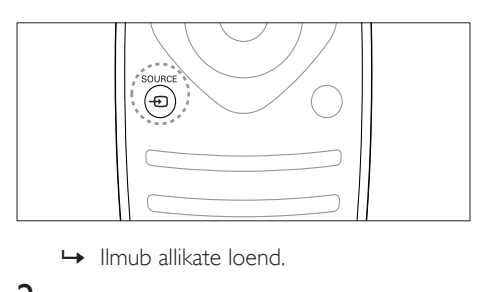

- 
- 2 Seadme valimiseks vajutage nuppu  $\blacktriangle$   $\blacktriangledown$ .<br>3 Vajutage valiku kinnitamiseks OK
- Vajutage valiku kinnitamiseks OK.
	- » Teler lülitub ümber valitud seadmele.

# <span id="page-13-1"></span>Teleri helitugevuse reguleerimine

• Vajutage kaugjuhtimispuldil +/-.

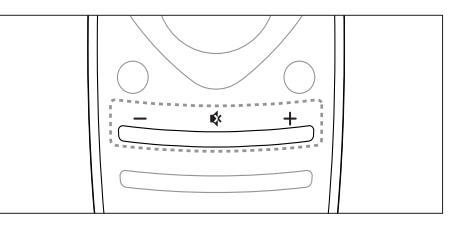

Vajutage teleril  $\blacktriangle$ +/-.

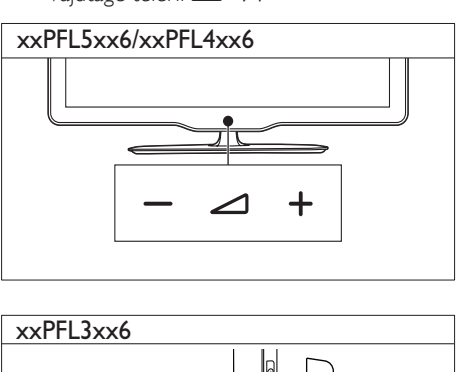

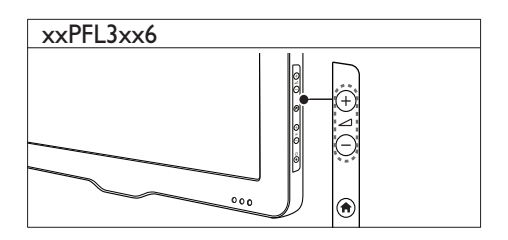

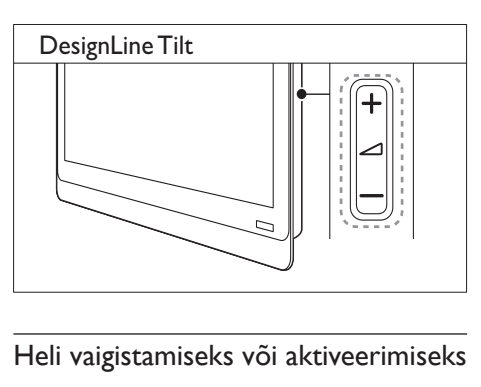

## Heli vaigistamiseks või aktiveerimiseks

- Vajutage heli vaigistamiseks nuppu .
- Vajutage heli taastamiseks uuesti nuppu .

# <span id="page-14-0"></span>Teleteksti kasutamine

1 Vajutage TEXT.

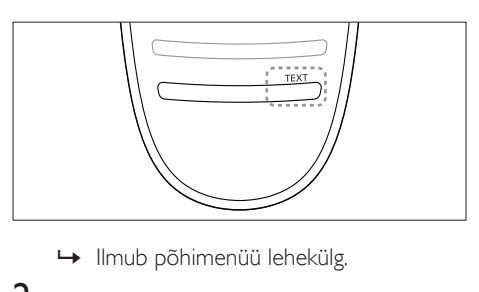

- 
- 2 Valige leht, kasutades ühte järgmistest toimingutest.
	- Vajutage leheküljenumbri sisestamiseks Numbrinupud.
	- Vajutage järgmise või eelmise lehekülje vaatamiseks  $\blacktriangleright$ lvõi  $\blacktriangleright$ l
	- Vajutage värvikoodiga elemendi valimiseks Värvilised nupud.
	- Vajutage eelmisena vaadatud leheküljele tagasi pöördumiseks  $\blacktriangleright$  (BACK).
- 3 Vajutage teletekstist väljumiseks TEXT.

#### Märkus

• Ainult kasutajatele Ühendkuningriigis: mõned digitaalsed telekanalid pakuvad eriotstarbelisi digitaalseid tekstiteenuseid (näiteks BBC1).

# <span id="page-15-0"></span>5 Kasutage oma telerit paremini

# <span id="page-15-1"></span>Teleri menüüdesse liikumine

Menüüd aitavad määrata kanaleid, muuta pildi- ja heliseadeid ning annavad juurdepääsu muudele funktsioonidele.

1 Vajutage  $\bigstar$ . Ilmub menüüaken.

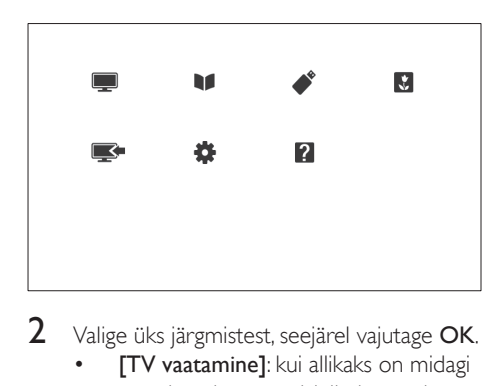

- 2 Valige üks järgmistest, seejärel vajutage OK.
	- **[TV vaatamine]**: kui allikaks on midagi muud peale antenni, lülitub tagasi antenniallikale.
	- [Saatekava]: avab elektroonilise telekava.
	- **[USB sirvimine]**: kui on ühendatud USB-seade, kuvatakse sisubrauser.
	- [Scenea]: lülitab Scenea taustapildi sisse.
	- [Lisa uus seade]: lisab kodumenüüsse uued seadmed.
	- [Seadistus]: avab menüüd, mis lubavad muuta pildi-, heli- ja teisi seadeid.
	- [Abi]: avab teleri ülevaate.
- **3** Väljumiseks vajutage  $\bigstar$ .

# <span id="page-15-2"></span>Kodumenüüsse seadme lisamine

Lisage seade kodumenüüsse pärast ühendamist.

- **1** Vajutage  $\uparrow$ .<br>**2** Valige II isa
- 2 Valige [Lisa uus seade].<br>3 Seadma kedumanijijissa
	- 3 Seadme kodumenüüsse lisamiseks järgige ekraanile kuvatavaid juhiseid.
		- » Seade kuvatakse kodumenüüs.
- 4 Seadmest vaatamiseks lülitage see sisse ja valige seade seejärel kodumenüüs.
- **5** [Seadme saate valida ka allikanupuga](#page-13-2) (vt 'Allikate loendi abil seadme valimine' lk-l [12\)](#page-13-2).

# <span id="page-15-3"></span>Seadmete ümbernimetamine kodumenüüs

Pärast seda, kui olete kodumenüüsse lisanud uue seadme, võite selle ümber nimetada.

Märkus

- Seadme nimi võib olla kuni 16 tähemärki pikk.
- **1** Vajutage  $\bullet$ .<br>**2** Valige seade
- 2 Valige seade, mida soovite ümber nimetada.<br>3 Vaiutage  $\equiv$  OPTIONS
	- Vajutage : OPTIONS.
		- » Ilmub suvandite menüü.
- 4 Valige [Sead. ümbern.], seejärel vajutage OK.
- 5 Teksti sisestamisvälja kuvamiseks vajutage OK.
- 6 Valige järjest vajalikud tähemärgid ja vajutage OK.
	- Suurtähtede, väiketähtede või sümbolite valimine: valige tühikuklahvi all oleval real vastav klahv ja seejärel vajutage OK.
- 7 Kui olete lõpetanud, valige **[Valmis]**, seejärel vajutage OK.
	- » Teksti sisestamisväli suletakse .
- 8 Valige seadme ümber nimetamise menüüst [Valmis] ja seejärel vajutage OK.

## <span id="page-16-0"></span>Kodumenüüst seadmete eemaldamine

Kui seade pole enam teleriga ühendatud, eemaldage see kodumenüüst.

- **1** Vajutage  $\uparrow$ .<br>**2** Valige seade
- 2 Valige seade, mida soovite eemaldada.<br>3 Vaiutage  $\equiv$  OPTIONS.
- Vajutage **E OPTIONS**.
- 4 Valige [Kaugüh. seade], seejärel vajutage OK.
- $5$  Valige [Eemalda], seejärel vajutage OK. » Valitud seade eemaldatakse
	- kodumenüüst.

# <span id="page-16-1"></span>Pildi- ja heliseadete muutmine

Muutke pildi-ja heliseadeid vastavalt soovile. Saate määrata eelmääratud seadeid või muuta seadeid käsitsi.

### Märkus

• Teleri või välise seadme vaatamise ajal vajutage **III** ADJUST, seejärel valige pildi- või heliseadete kiire juurdepääsu jaoks[Smart pilt] või [Smart heli].

## <span id="page-16-2"></span>Seadistamisabi kasutamine

Kasutage seadistamisabi, mis annab juhiseid pildija heliseadete leidmiseks.

- 1 Vajutage  $\bigwedge$ .
- $2$  Valige [Seadistus] > [Pildi ja heli kiirseaded], seejärel vajutage OK.
- $3$  Valige [lätka], seejärel vajutage OK. » Ilmub menüü [Seadete abi].
- 4 Eelistatud pildiseadete valimiseks järgige ekraanile ilmuvaid juhiseid.

## <span id="page-16-4"></span>Smart-pildi kasutamine

Kasutage Smart-pilti eelmääratud pildiseadete valimiseks.

- 1 Vajutage **III ADJUST**.<br>2 Valige **ISmart pilt1** se
- 2 Valige [Smart pilt], seejärel vajutage OK.<br>3 Valige üks järgmistest seadetest ja valutag
- 3 Valige üks järgmistest seadetest ja vajutage OK.
	- [Isiklik]: kasutab kohandatud pildiseadeid.
	- **[Ergas]**: rikkalikud ja dünaamilised seaded, sobivad ideaalselt päeval kasutamiseks.
	- [Loomulik]: loomulikud pildiseadistused.
	- [Kino]: parimad seadistused filmide vaatamiseks.
	- [Mäng]: parimad seadistused mängude mängimiseks.
	- [Energiasääst]: kõige energiasäästlikumad seadistused.
	- [Standardne]: vaikeseadistused, mis sobivad enamike keskkondade ja videotüüpidega.
	- [Foto]: parimad seadistused fotode vaatamiseks.
	- [Kohandatud]: kohanda ja salvesta oma isiklikud pildiseadistused. Nende seadete rakendamiseks valige **[Isiklik]**.

## <span id="page-16-3"></span>Pildiseadete käsitsi reguleerimine

- **1** Vajutage  $\bigwedge$  2 Valige **Sead**
- Valige [Seadistus] > [TV seaded] > [Pilt], seejärel vajutage OK.
- $3$  Valige üks järgmistest seadetest ja vajutage OK.
- [Smart pilt]: juurdepääs eelmääratletud Smart-pildiseadetele.
- [Lähtestamine]: tehase vaikeseadetele lähtestamine.
- [Kontrastsus]: tagantvalgustusega alade intensiivsuse reguleerimine videosisu muutmata.
- [Heledus]: tumedate alade intensiivsuse ja üksikasjade reguleerimine.
- [Värv]: värviküllastuse reguleerimine.
- **[Toon]**: värvierinevuste kompenseerimine.
- **[Teravus]**: pildi teravuse reguleerimine.
- [Müravähendus]: pildi müra filtreerimine ja vähendamine.
- [Värvsus]: pildi värvitasakaalu reguleerimine.
- [Kohandatud värvit]: tooni seadistuse kohandamine. (Saadaval ainult siis, kui on valitud [Värvsus] > [Kohandatud].)
- [Digit. kristallselge] / [Pixel Plus] / [Pixel Plus HD]: iga piksli peenhäälestamine vastavalt ümbritsevatele pikslitele. See seade loob särava, kõrglahutusega pildi.
	- **[HD Natural Motion]**: valitud mudelitel. Minimeerib liikumise hüplevust ja muudab pildi sujuvamaks.
	- [100 Hz Clear LCD] / [120 Hz Clear LCD]: valitud mudelitel. Vähendab liikumise hägusust ja muudab pildi selgemaks.
	- [Suurem teravus]: võimaldab väga head pildi teravust.
	- [Dün. kontrastsus]: parandab kontrastsust.Soovitatav on seade [Keskmine].
	- [Dün. taustvalg.]: reguleerib teleri tagantvalgustuse heledust vastavalt valgustingimustele.
	- [MPEG müraväh.]: muudab digitaalpiltide üleminekud sujuvamaks. Saate selle funktsiooni sisse või välja lülitada.
	- [Värvivõimendus]: muudab värvid erksamaks ja parandab eredate värvide üksikasju. Saate selle funktsiooni sisse või välja lülitada.
	- **[Gamma]**: valitud mudelitel. Reguleerib pildi keskmise tooni intensiivsust. See ei mõjuta musta ega valget.
- [Arvuti režiim]: reguleerib pilti, kui arvuti on teleriga ühendatud HDMI või DVI kaudu.
- [Valgussensor]: reguleerib seadeid dünaamiliselt vastavalt praegustele valgustustingimustele.
- [Pildi vorming]: pildi kuvasuhte muutmine.
- **[Ekraani ääred]**: reguleerib vaateala. (Kui see on seatud maksimumile, võite näha müra või pildi ebaühtlast serva).
- [Pildinihe]: (kui on saadaval) reguleerib pildi asendit kõigi pildivormingute puhul, v.a [Automaatne suum] ja [Laiekraan].

## <span id="page-17-0"></span>Pildivormingu muutmine

- 1 Vajutage **III ADJUST.**<br>2 Valige **Pildi verming**
- Valige *[Pildi vorming]*, seejärel vajutage OK.
- $3$  Valige pildivorming, seejärel vajutage OK.

# Pildivormingute kokkuvõte

Võimalik on seadistada järgmisi pildiseadeid.

## Märkus

• Sõltuvalt allikaks oleva pildi vormingust ei pruugi mõned pildiseaded võimalikud olla.

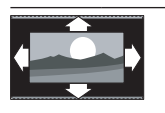

### [Autom. vormind.]:

valitud mudelitel. (Mitte arvutirežiimi jaoks.) Kuvab automaatselt sobiva pildivormingu. Vastasel juhul rakendatakse laiekraani vorming.

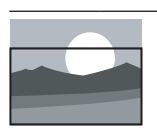

[Automaatne täitmine]: valitud mudelitel. Reguleerib pilti ekraani täitmiseks (subtiitrid jäävad nähtavaks). Soovitatakse ekraani minimaalseks moonutamiseks (kuid mitte kõrglahutuse või arvuti jaoks).

[Automaatne suum]: valitud mudelitel. Suurendab pilti ekraani täitmiseks. Soovitatakse ekraani minimaalseks moonutamiseks (kuid mitte kõrglahutuse või arvuti jaoks). [Super suum]: (mitte HD- ja arvutirežiimi jaoks) eemaldab 4:3 edastuste külgedel olevad mustad ribad. Pilt on minimaalselt moonutatud. [4:3]: kuvab klassikalise 4:3 vormingu. [Filmi suurus 16:9]: (mitte HD- ja arvutirežiimi jaoks) 4:3 vorming mastaabitakse olekusse 16:9. [Laiekraan]: 4:3 vorming mastaabitakse olekusse 16:9. [Mastaapimata]: ainult HDja arvutirežiimis ning valitud režiimides. Võimaldab maksimaalset teravust. Edastussüsteemide tõttu võivad tekkida mõningad moonutused. Parimate tulemuste saamiseks

seadke arvuti lahutusvõime

laiekraanrežiimi.

<span id="page-18-1"></span>Smart-heli kasutamine

Kasutage Smart-heli eelmääratud heliseadete valimiseks.

- 1 Vajutage **III ADJUST.**<br>2 Valige **ISmart helil**. s
- Valige *[Smart heli]*, seejärel vajutage OK.
- $3$  Valige üks järgmistest seadetest ja vajutage OK.
	- [Isiklik]: rakendab helimenüüs kohandatud seaded.
- **[Standardne]**: vaikeseadistused, mis sobivad enamike keskkondade ja helitüüpidega.
- [Uudised]: parimad seaded kõne, nt uudiste jaoks.
- [Kino]: parimad seadistused filmide vaatamiseks.
- [Mäng]: parimad seadistused mängude mängimiseks.
- [DRAAMA]: parimad seadistused seriaalide jaoks.
- [Sport]: parimad seaded spordi jaoks.

# <span id="page-18-0"></span>Heliseadete käsitsi reguleerimine

- 1 Vajutage  $\bigtriangleup$ .
- $2$   $\vee$ alige [Seadistus]  $>$  [TV seaded]  $>$  [Heli], seejärel vajutageOK.
	- » Ilmub menüü [Heli].
- $3$  Valige üks järgmistest seadetest ja vajutage OK.
- [Smart heli]: juurdepääs eelmääratletud Smart-heliseadetele.
- [Lähtestamine]: tehase vaikeseadetele lähtestamine.
- [Eemalda heli]: heli selguse parandamine.
- [Bass]: bassi taseme reguleerimine.
- [Tiiskant]: kõrgete sageduste taseme reguleerimine.
- [Ruumiline]: ruumilise heli sisselülitamine.
- [Incredible Surround]: (valitud mudelitel) täiustatud ruumiline heli paremaks ringheliks.
- [Kõrvakl. heli]: (kõrvaklappidega mudelitel) kõrvaklappide helitugevuse reguleerimine.
- [Automaatne heli ühtlustamine]: äkiliste helitugevuse muutuste automaatne reguleerimine, näiteks kanalite vahetamisel.
- [Tasakaal]: reguleerib vasak- ja parempoolse kõlari tasakaalu.
- [Digitaalväljundi vorming]: valib digitaalse heliväljundi konnektori kaudu digitaalse heliväliundi tüübi.
	- [PCM]: mitte-PCM-i helitüübi teisendamine PCM-vormingusse.
	- [Multiplekskanal]: kodukino heliväliundiks seadmine.

# <span id="page-19-0"></span>Universaalse juurdepääsu menüü kasutamine

Saate aktiveerida universaalse juurdepääsu menüü esimese installimise ajal. Pärast menüü lubamist saate teleri vaatamise või väliste seadmete kasutamise ajal kiiresti juurdepääsu nägemis- või kuulmispuudega inimestele mõeldud menüüdele.

- $1$  Vajutage telerit vaadates  $\equiv$  OPTIONS. » Ilmub teleri suvandite menüü.
- $\overline{2}$  Valige **[Univ. ligipääs]**, seejärel vajutage **OK.**<br> $\overline{3}$  Valige üks järgmistest suvanditest seejärel
- 3 Valige üks järgmistest suvanditest, seejärel vajutage OK.
- [Kuulmispuudega]: lubab või keelab vaegkuuljatele mõeldud subtiitrid.
- [Nägemispuudega]: mõned digikanalid edastavad erilist heli, mis on kohandatud vaegnägijatele. Selles režiimis kuulete tavalist heli koos lisakommentaaridega. Kasutage suvandite valimiseks värvilisi nuppe.
	- Punane ([Väljas]): heli vaegnägijatele lülitatakse välja.
	- Roheline (**[Kõlarid]**): kuulete heli vaegnägijatele ainult kõlaritest.
	- Kollane (**[Kõrvaklapid]**): kuulete heli vaegnägijatele ainult kõrvaklappidest.
	- Sinine ([Kõlar + kõrvaklapid]): kuulete heli vaegnägijatele nii kõlaritest kui ka kõrvaklappidest.
- [Segaheli]: reguleerib helitugevust vaegnägijatele.
- [Klahvi heli]: lülitab sisse kaugjuhtimispuldi või teleri nuppude vajutamise heli tagasiside.
	- Soovitus
- Suvandite sisestamiseks vajutage kaugjuhtimispuldi värvilisi nuppe.

# <span id="page-19-1"></span>Täiendavate teleteksti funktsioonide kasutamine

### <span id="page-19-3"></span>Teleteksti suvandite menüü kuvamine

Kasutage teleteksti funktsioone teleteksti suvandite menüü abil.

- 1 Vajutage TEXT.
	- » Ilmub teleteksti menüü.
- 2 Vajutage  $\equiv$  OPTIONS.
	- » Ilmub teleteksti suvandite menüü.
- 3 Valige üks järgmistest suvanditest, seejärel vajutage OK.
	- [Peata lk] / [Vabasta lk]: peatab/ vabastab kuvatud lehekülje.
	- [Kaksikekraan] / [Täisekraan]: vahetab täisekraani ja kaksikekraani teleteksti vahel.
	- [T.O.P. ülevaade]: lülitab lehekülgede tabeli teleteksti edastuse sisse.
	- [Suurenda] / [Tavakuva]: vahetab teleteksti lehekülgede suurendatud ja tavakuva vahel.
	- [Näita]: peidab või toob nähtavale lehekülje varjatud teabe, näiteks mõistatuste või puslede lahendused.
	- [Vaheta alamlehte]: kui alamleheküljed on saadaval, kuvab automaatselt järjest kõik alamleheküljed.
	- [Keeled]: valib teleteksti keele.

## <span id="page-19-2"></span>Teleteksti alamlehekülgede valimine

Teleteksti lehekülg võib sisaldada mitut alamlehekülge. Alamleheküljed kuvatakse põhilehekülje numbri kõrval.

- 1 Vajutage TEXT. » Ilmub teleteksti menüü.
- 2 Vajutage teleteksti lehekülje valimiseks I< või $\blacktriangleright$ l.
- $3$  Vajutage alamlehekülje kuvamiseks  $\blacktriangleleft$  või  $\blacktriangleright$ .

## <span id="page-20-2"></span>Valige T.O.P. teleteksti edastused

Kasutage lehekülgede tabeli (T.O.P.) teleteksti edastust, et leheküljenumbreid sisestamata ühelt teemalt teisele liikuda. T.O.P. teleteksti edastus on saadaval valitud telekanalitel.

- 1 Vajutage TEXT.
	- » Ilmub teleteksti menüü.
- 2 Vajutage  $\equiv$  OPTIONS.<br>3 Valige ITO Puilevaadel
- Valige [T.O.P. ülevaade], seejärel vajutage OK.

» Ilmub T.O.P. ülevaade.

 $\frac{4}{5}$  Valige teema.

Vajutage lehekülje kuvamiseks OK.

## <span id="page-20-3"></span>Teletekst 2,5 kasutamine

Teletekst 2,5 pakub rohkem värve ja paremat graafikat kui tavaline teletekst. Kui kanal edastab teleteksti 2,5, lülitatakse see automaatselt sisse.

- 1 Vajutage  $\bigstar$ .
- 2 Valige [Seadistus]  $>$  [TV seaded]  $>$ [Eelistused] > [Teletekst 2.5].
- $3$  Valige **[Sees]** või **[Väljas]**, seejärel vajutage kinnitamiseks OK.

# <span id="page-20-0"></span>Lemmikkanalite nimekirja loomine ja kasutamine

Saate luua teile meeldivate telekanalite nimekirja, mis võimaldab neid kanaleid kergesti leida.

## <span id="page-20-1"></span>Ainult lemmikkanalite nimekirja vaatamine

- 1 Vajutage telerit vaadates  $\alpha$  FIND. » Kuvatakse kanalite maatriksmenüü.
- Vajutage **E** OPTIONS.
- Valige [Valige loend] > [Lemmikud], seejärel vajutage OK.
	- » Kanalite võrgustikku ilmuvad ainult lemmikute nimekirjas olevad kanalid.

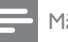

### Märkus

• Lemmikkanalite võrgustik on tühi, kuni olete lisanud kanalid lemmikute nimekirja.

## Kõigi kanalite kuvamine

Saate lemmikute nimekirjast väljuda ja kõik installitud kanalid kuvada.

- 1 Vajutage telerit vaadates  $\alpha$  FIND.
	- » Kuvatakse kanalite maatriksmenüü.
- $2$  Vajutage  $\equiv$  OPTIONS.
- Valige [Valige loend] > [Kõik], seejärel vajutage OK.
	- » Kõik kanalid kuvatakse kanalite võrgustikus.

### Märkus

• Kui vaatate kanalite võrgustikku, siis on kõik lemmikkanalid tähistatud tärniga.

## Lemmikute nimekirja haldamine

- 1 Vajutage telerit vaadates  $\alpha$  FIND. » Ilmub kanalite maatriksmenüü.
- 2 Vajutage  $\equiv$  OPTIONS.<br>3 Valige IValige loend1 >
	- Valige [Valige loend] > [Kõik], seejärel vajutage OK.
- $4$  Vajutage  $\equiv$  OPTIONS.
- $5$  Valige [Määra lemmikuks] või [Eemalda lemmiku märge], seejärel vajutage OK.
	- » Kanal lisatakse lemmikute nimekirja või eemaldatakse sealt.

### Märkus

• Kõik lemmikkanalid on kanalite võrgustikus märgitud tärniga.

# <span id="page-21-0"></span>Elektroonilise telekava (EPG) kasutamine

See telekava on ekraanilekuvatav digikanalite kava. See võimaldab järgmist:

- vaadata edastatavate digitaalsaadete nimekirja;
- vaadata algavaid saateid;
- rühmitada saateid žanrite alusel;
- seada meeldetuletusi, kui saated algavad.
- seada eelistatud telekavadega kanaleid.

## EPG sisselülitamine

- Vajutage **fr**.
- 2 Valige [Telekava], seejärel vajutageOK.
	- » Ilmub telekava, kus kuvatakse teave kavas olevate saadete kohta.

## Telekava suvandite muutmine

Saate seada või eemaldada meeldetuletusi, muuta päeva ja kasutada muid kasulikke suvandeid telekava suvandite menüüst.

- 1 Vajutage  $\bigstar$ .
- **2** Valige **[Telekava]**, seejärel vajutage **OK.**<br>**3** Vaiutage **== OPTIONS**
- Vajutage **E OPTIONS**. » Ilmub telekava menüü.
- 4 Valige üks järgmistest suvanditest, seejärel vajutage OK.
	- [Meeldetul. sead.] / [Eem. meeldetuletused]: saadete meeldetuletuste seadmine või eemaldamine.
	- [Päeva muutmine]: telekava päeva seadmine.
	- [More info]: saate teabe kuvamine.
	- [Otsing žanri järgi]: telesaadete otsimine žanri järgi.
- [Ajakava meeldetuletused]: saadete meeldetuletuste nimekirja kuvamine. Saadaval ainult tulevaste saadete puhul.
- [EPG andmete hankimine]: telekava viimase teabe uuendamine.

# <span id="page-21-1"></span>Teleri kella kuvamine

Saate teleriekraanil kuvada kella. Kell kuvab hetke aega, kasutades teie teleteenuse operaatorilt saadavat ajateavet.

## Televiisori kella käsitsi määramine

Mõnes riigis peate määrama televiisori kella käsitsi.

- 1 Vajutage  $\bigstar$ .
- 2 Valige [Seadistus]  $>$  [TV seaded]  $>$ [Eelistused] > [Kell].
- $3$  Valige [Automaatne kell], seejärel vajutage OK.
- 4 Valige [Käsitsi], seejärel vajutage OK.<br>5 Valige [Aeg] või [Kuunäev:] seejärel
- Valige [Aeg] või [Kuupäev:], seejärel vajutage OK.
- 6 Vajutage Noolenupud, et kellaaeg või kuupäev määrata.
- Valige [Valmis], seejärel vajutage OK.
- $8$  Väljumiseks vajutage  $\spadesuit$ .

### Märkus

• Kui valitud riik toetab digitaalset edastust, siis kuvab kell esmalt teie teleteenuse operaatorilt saadud ajateavet.

Märkus

<sup>•</sup> Telekava on saadaval ainult valitud riikides ja selle laadimiseks võib kuluda aega.

### Teleri kella kuvamine

- $1$  Vajutage telerit vaadates  $\equiv$  OPTIONS. » Kuvatakse suvandite menüü.
- $2$  Valige [Kell]. » Kuvab kella.
- 3 Vaiutage OK.

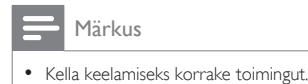

## Kella režiimi muutmine

- 1 Vajutage  $\bigstar$ .
- 2 Valige [Seadistus]  $>$  [TV seaded]  $>$ [Eelistused] > [Kell] > [Automaatne kell].
- $3$  Valige [Automaatne] või [Käsitsi], seejärel vajutage OK.

## Ajavööndi muutmine

### Märkus

- See valik on saadaval ainult siis, kui valite [Automaatne kell] > [Automaatne] (kellaandmete ülekandega riikides).
- 1 Vajutage  $\bigstar$ .
- 2 Valige [Seadistus]  $>$  [TV seaded]  $>$ [Eelistused] > [Kell] > [Ajavöönd].
- $3$  Valige ajavöönd.
- $4\,$  Vajutage kinnitamiseks OK.

## Suveaja kasutamine

Märkus

- See suvand on saadaval ainult siis, kui valite [Automaatse kella rež] > [Käsitsi].
- 1 Vajutage  $\bigstar$ .
- 2 Valige [Seadistus]  $>$  [TV seaded]  $>$ [Eelistused] > [Kell] > [Suveaeg], seejärel vajutage OK.
- 3 Valige [Standardaeg] või [Suveaeg], seejärel vajutage OK.

# <span id="page-22-0"></span>Taimerite kasutamine

Saate määrata kindlal ajal teleri ooterežiimile lülitamise taimerid.

### Soovitus

• Seadistage teleri kell enne taimerite kasutamist.

## <span id="page-22-1"></span>Teleri automaatselt ooterežiimi lülitamine (unerežiimi taimer)

Unerežiimi taimer lülitab teleri pärast määratud ajavahemikku ooterežiimi.

# Soovitus

• Saate taimeri ajavahemiku jooksul teleri varem välja lülitada või taimeri lähtestada.

## 1 Vajutage  $\bigstar$ .

- 2 Valige [Seadistus]  $>$  [TV seaded]  $>$ [Eelistused] > [Unerežiimi taimer]. » Ilmub menüü [Unerežiimi taimer].
- $3$  Valige väärtus vahemikus null kuni 180 minutit.
	- » Kui valite nulli, lülitub unerežiimi taimer välja.
- 4 Unerežiimi taimeri sisse lülitamiseks vajutage OK.
	- » Määratud aja möödumisel lülitub teler ooterežiimile.

# <span id="page-23-0"></span>Sobimatu sisu lukustamine

Teleri juhtnuppude lukustamisega saate määrata, milliseid saateid või kanaleid lapsed vaadata saavad.

## <span id="page-23-2"></span>Koodi seadmine või muutmine

- Vajutage **f**
- 2 Valige [Seadistus]  $>$  [Kanali seaded]>[Lapselukk].
- $3$  Valige [Määrake kood] või [Muuda kood]. » Ilmub menüü [Määrake kood] / [Muuda kood].
- 4 Sisestage kood Numbrinupud abil.
	- » PIN-koodi loomiseks või muutmiseks järgige ekraanil kuvatavaid juhiseid.

### Soovitus

• Kui olete oma koodi unustanud, sisestage kehtivate koodide tühistamiseks "8888".

## <span id="page-23-5"></span>Ühe või rohkemate kanalite lukustamine või avamine

- 1 Vajutage  $\bigstar$ .
- 2 Valige [Seadistus] > [Kanali seaded] > [Lapselukk] > [Kanali lukk]. » Kuvatakse kanalite nimekiri.
- $3$  Valige kanal, mida tahate lukustada või avada, seejärel vajutage OK.
	- » Kanali esmakordsel lukustamisel või avamisel palutakse teil sisestada PINkood.
- 4 Sisestage oma kood ja vajutage OK.
	- » Kui kanal on lukus, kuvatakse luku ikoon.
- 5 Korrake protsessi, et avada või lukustada rohkem kanaleid.
- $6$  Lukkude aktiveerimiseks lülitage teler sisse ja välja.
	- » Kui vahetate kanaleid nupuga CH või CH +, jäetakse lukustatud kanalid vahele.
	- » Kui valite lukustatud kanali kanalite võrgustikust, palutakse teil sisestada oma PIN-kood.

## <span id="page-23-4"></span>Vanusepiirangute seadistamine

Mõned digitaalsed leviedastajad seavad oma saadetele vanusepiirangud. Saate seadistada oma teleri kuvama ainult teie lapse east väiksema vanusepiiranguga saateid.

- 1 Vajutage  $\hat{\mathbf{a}}$ .<br>2 Valige [Sead
- Valige [Seadistus] > [Kanali seaded] > [Lapselukk] > [Vanusepiirang].
	- » Ilmub koodi seadistusekraan.
- **3** Sisestage kood **Numbrinupud** abil. » Ilmub piirangute menüü.
- 4 Valige vanusepiirang, seejärel vajutage OK.
- $5$  Väljumiseks vajutage  $\bigstar$ .

# <span id="page-23-1"></span>Scenea vaatamine

Te saate vaikepildi kuvada teleril taustapildina. Taustapildina saate laadida ka mõne muu pildi. Kui unetaimer on välja lülitatud, kuvatakse taustapilti 240 minutit. Vastasel juhul kuvatakse seda unetaimeri kasutamise ajal.

### <span id="page-23-3"></span>Scenea sisselülitamine

- Vajutage **fi**.
- 2 Valige [Scenea], seejärel vajutage OK.
	- » Kui pilti ei ole seatud, kuvatakse vaikepilt.
	- » [Kui laaditud on kohandatud Scenea](#page-24-1)  [pilt, kuvatakse see](#page-24-1) (vt 'Scenea pildi kohandamine' lk-l [23](#page-24-1)).

# Eesti

## <span id="page-24-1"></span>Scenea pildi kohandamine

Taustapildina saate laadida ka mõne muu pildi.

#### Märkus

- Kui laadite uue Scenea pildi, alistab see praeguse Scenea pildi.
- Teise pildi kasutamiseks taustapildina on teil vaja USBmäluseadet, millel olev pilt ei ole suurem kui 1 MB.
- 1 Laadige USB-mäluseadmele pilt, mis ei ole suurem kui 1 MB.
- 2 Ühendage USB-mäluseade teleriga.<br>3 Vaiutage  $\bullet$ .
- $\frac{3}{4}$  Vajutage **A**.
- Valige [USB sirvimine], seejärel vajutage OK.
- $5$  Seadistage pilt, seejärel vajutage **E** OPTIONS
- 6 Valige [Scenea määramine], seejärel vajutage OK.
- 7 Scenea-režiimist väljumiseks vajutage mis tahes nuppu.

## <span id="page-24-0"></span>Keele muutmine

Olenevalt sisuteenuse pakkujast saate telekanalil muuta heli, subtiitrite või mõlema keelt. Heli, subtiitrite või mõlema erinevad keeled edastatakse kas teleteksti või DVB-T digitelevisiooni kaudu. Kui kahekeelne heli kantakse üle digitelevisiooniga, saate valida subtiitrite keele.

## <span id="page-24-3"></span>Menüükeele muutmine

- Vajutage **fi**.
- 2 Valige [Seadistus]  $>$  [TV seaded]  $>$ [Eelistused] > [Menüü keel], seejärel vajutage OK.
- $3$  Valige keel, seejärel vajutage OK.

### <span id="page-24-2"></span>Heli keele muutmine

Heli keele saate valida, kui digitelevisiooni pakkuja seda võimaldab. Digikanalitel võib valikus mitu keelt olla. Analoogkanalitel võib valikus kaks keelt olla.

- $1$  Vajutage telerit vaadates  $\equiv$  **OPTIONS**.<br> $2$  Digikanalite pubul valige **[Heli keel]** valig
- Digikanalite puhul valige [Heli keel], valige keel, seejärel vajutage OK.
- 3 Analoogkanalite puhul valige [Dual I-II], valige keel, seejärel vajutage OK.

### <span id="page-24-4"></span>Subtiitrite näitamine või peitmine

- 1 Vajutage telerit vaadates SUBTITLE.
- $2$  Valige üks järgmistest, seejärel vajutage OK.
	- [Subtiitrid sisse]: subtiitrid kuvatakse alati.
	- [Subtiitrid välja]: subtiitreid ei kuvata kunagi.
	- [Sees vaigistuse ajal]: subtiitrid kuvatakse, kui heli on vaigistatud.

Märkus

- Subtiitrite lubamiseks korrake seda protseduuri kõigil analoogkanalitel.
- Subtiitrite keelamiseks valige [Subtiitrid] > [Subtiitrid välja].

## <span id="page-24-5"></span>Digikanalite subtiitrite keele valimine

#### Märkus

- Kui valite subtiitrite keele digitaalsetel telekanalitel allkirjeldatud viisil, alistatakse ajutiselt installimismenüüs seatud subtiitrite eelistatud keel.
- $1$  Vajutage telerit vaadates  $\equiv$  OPTIONS.
- 2 Valige [Subtiitrite keel], seejärel vajutage OK.
- **3** Valige subtiitrite keel.
- $4$  Vajutage kinnitamiseks OK.

## <span id="page-25-0"></span>Fotode kuvamine ja muusika ning videote esitamine USBseadmelt

### Ettevaatust

Philips ei vastuta USB-salvestusseadme toe puudumise ega salvestusseadmel olevate andmete kahjustumise ning kadumise eest.

Ühendage USB-seade, et kuvada ja esitada sellele salvestatud pilte, muusikat või videoid.

- 1 Lülitage teler sisse.
- $2$  Ühendage USB-seade teleri küljel oleva USB-pordiga.
- $3$  Vajutage  $\bigstar$ .
- 4 Valige **[USB sirvimine]**, seejärel vajutage OK.
	- » Ilmub USB-brauser.

### Fotode kuvamine

- 1 Valige USB-brauseris **[Pilt]**, seejärel vajutageOK.
- $2$  Valige foto või fotoalbum, seejärel vajutage OK, et fotot teleriekraani suuruseks suurendatuna vaadata.
	- Järgmise või eelmise foto vaatamiseks vajutage  $\blacktriangleleft\blacktriangleright$ .
- 3 Naasmiseks vajutage  $\Rightarrow$ .

### Fotode kuvamine slaidiesitlusena

- 1 Kui kuvatakse foto täisekraani pilt, vajutage OK.
	- » Slaidiesitlus algab alates valitud fotost.
- Esitamise juhtimiseks vajutage järgmisi nuppe.
	- $\blacktriangleright$  esitamiseks.
	- **II** pausi tegemiseks.
	- l◀ või ▶l eelmise või järgmise foto esitamiseks.
	- $\blacksquare$  peatamiseks.
- Naasmiseks vajutage **...**

## Slaidiesitluse seadete muutmine

- $1$  Vajutage slaidiesituse ajal  $\equiv$  OPTIONS.
	- » Kuvatakse slaidiesituse suvandite menüü.
- 2 Valige üks järgmistest, seejärel vajutage OK.
	- [Käiv./peata slaid]: alustab või peatab slaidiesituse.
	- [Slaidiesit. ülem.]: seadistab ülemineku ühelt pildilt teisele.
	- [Slaidiesit. sag.]: valib iga foto kuvamise kestuse.
	- [Kordus] / [Esita korra]: kuvab kaustas olevad pildid ainult üks kord või korduvalt.
	- [Juhuslik väljas] / [Juhuslik sees]: kuvab pildid järjest või suvalises järjekorras.
	- [Pööra kujutist]: pöörab fotot.
	- [Näita teavet]: kuvab pildi nime, kuupäeva, suuruse ja slaidiesitluses oleva järgmise pildi.
	- [Scenea määramine]: seab valitud [pildi teleri taustapildiks](#page-23-1) (vt 'Scenea vaatamine' lk-l [22](#page-23-1)).
- $3$  Naasmiseks vajutage  $\Rightarrow$ .

### Märkus

• [Pööra kujutist] ja [Näita teavet] kuvatakse ainult siis, kui slaidiesitus on pausile pandud.

## Muusika kuulamine

- 1 Valige USB-brauseris [Muusika], seejärel vajutageOK.
- 2 Valige muusikapala või album, seejärel vajutage esitamiseksOK.
- $3$  Esitamise juhtimiseks kasutage esitamise nuppe.
	- $\blacktriangleright$  esitamiseks.
	- **II** pausi tegemiseks.
	- l◀ või ▶l eelmise või järgmise pala esitamiseks.
	- või edasi- või tagasisuunas otsimiseks.
	- $\blacksquare$  peatamiseks.

## Muusikaseadete muutmine

- Vajutage muusika esitamise ajal **E** OPTIONS, et ühele järgmistest seadetest juurde pääseda, seejärel vajutage OK.
	- [Peata esitus]: peatab muusika esitamise.
	- [Kordus]: esitab pala ühe korra või korduvalt.
	- [Juhuslik sees] / [Juhuslik väljas]: esitab palad järjest või juhuslikult.
	- [Näita teavet]: kuvab faili nime.

### Video vaatamine

- 1 Valige USB-brauseris [Video], seejärel vajutageOK.
- 2 Esitamiseks vajutage OK.<br>3 Esitamise juhtimiseks kasu
- Esitamise juhtimiseks kasutage esitamise nuppe.
	- **•** esitamiseks.
	- **II** pausi tegemiseks.
	- l◀ või ▶ eelmise või järgmise video esitamiseks.
	- või edasi- või tagasisuunas otsimiseks.
	- $\blacksquare$  peatamiseks.

## Videoseadete muutmine

- Vajutage video esitamise ajal : OPTIONS, et ühele järgmistest seadetest juurde pääseda, seejärel vajutage OK.
	- **[Peata esitus]**: peatab video esitamise.
	- [Kordus]: esitab ühe korra või korduvalt.
	- [Täisekraan] / [Väike ekraan]: kuvab video kogu ekraani ulatuses või algse kuvasuhtega.
	- [Juhuslik sees] / [Juhuslik väljas]: esitab järjest või juhuslikult.
	- [Näita teavet]: kuvab faili nime.

## Slaidiesitluse vaatamine muusikaga

Saate vaadata piltide slaidisensse koos taustamuusikaga.

- 1 Valige plaat või muusikapalad.<br>2 Vaiutase OK
- $\frac{2}{3}$  Vajutage OK.
- USB sisubrauserisse naasmiseks vajutage  $\Rightarrow$ .
- 4 Valige album või pildid.<br>5 Vaiutage OK
- Vajutage OK.
	- » Algab slaidiesitus.
- $6$  Väljumiseks vajutage  $\Rightarrow$ .

## USB-salvestusseadme lahtiühendamine

## Ettevaatust

- Järgige seda toimingut, et vältida USB-salvestusseadme kahjustamist.
- $1$  Vajutage  $\Rightarrow$ , et väljuda USB-brauserist.<br>2 Oodake viis sekundit ja seejärel ühend:
- 2 Oodake viis sekundit ja seejärel ühendage USB-mäluseade lahti.

# <span id="page-26-0"></span>Digitaalsete raadiokanalite kuulamine

1 Vaiutage **Q FIND**.

» Kuvatakse kanalite maatriksmenüü.

- 2 Vajuage  $\equiv$  OPTIONS ja valige [Valige loend] > [Raadio].
	- » Ilmub raadiokanalite võrgustik.
- 3 Valige raadiokanal ja vajutage kuulamiseks OK.

# <span id="page-27-0"></span>Teleri tarkvara uuendamine

Philips püüab pidevalt oma tooteid täiustada ja soovitame teil uuendada teleri tarkvara kohe, kui uuendused on saadaval.

## Teleri tarkvara uuendamise viisid

Teleri tarkvara saate ühel järgmistest viisidest uuendada:

A. USB-mäluseadmega;

B. kui digikanali kaudu ilmub vastav teade;

C. pärast seda, kui digikanali kaudu ilmus vastav teade.

## A: Uuendamine USB-seadme abil

USB-mäluseadmega uuendamiseks on teil vaja järgmist:

- Tühi USB-mäluseade. USB-mäluseade peab olema FAT- või DOS-vorminguga. Ärge kasutage USB-kõvaketast.
- Interneti-ühendusega arvutit,
- Arhiiviutiliit, mis toetab ZIP-failivormingut (nt WinZip® Microsofti® Windowsile® või Stufflt® Macintoshile®).

## <span id="page-27-1"></span>Samm 1: kontrollige praegust tarkvara versiooni

- Vajutage **A**.
- 2 Valige [Seadistus] > [Tarkvarasätted] > [Kasutatava tarkvara]. » Kuvatakse praeguse tarkvara teave.
- $\frac{3}{4}$  Kirjutage tarkvara versiooni number üles.
- Naasmiseks vajutage OK.
- $5$  Väljumiseks vajutage  $\Rightarrow$

## Samm 2: laadige alla uusim tarkvara versioon ja värskendage tarkvara.

- **1** Ühendage USB-mäluseade teleriga.<br>**2** Vaiutage <del>A</del>
- $\frac{2}{3}$  Vajutage <del>A</del>.<br>3 Valige Esead
- Valige [Seadistus] > [Tarkvara uuendamine].
- $\frac{4}{1}$  Järgige juhiseid, kuidas faili USB-seadmele laadida.
- $5$  Ühendage USB-seade arvutiga, seejärel topeltklõpsake failil.
	- » Avatakse veebileht.
- 6 Järgige veebilehel olevaid juhiseid.
	- Kui praegune tarkvara versioon on sama mis uusim tarkvara uuendamise fail, ei ole teil vaja teleri tarkvara uuendada.
	- Kui praeguse tarkvara versiooni number on väiksem kui uusim tarkvara uuendamise fail, laadige see fail alla USB-seadme juurkataloogi.
- 7 Ühendage USB-seade arvuti küljest lahti.

## Samm 3: teleri tarkvara uuendamine

- 1 Ühendage USB-salvestusseade teleriga.
	- » Teler tuvastab USB-mäluseadme ja alustab tarkvara versiooni otsingut.
- 2 Kui ilmub teade soovitusega tarkvara uuendada, järgige teleri tarkvara uuendamiseks ekraanile ilmuvaid juhiseid.
- 3 Kui teadet ei ilmu, jätkake järgmiselt:<br>4 Vaiutage  $\bigstar$
- Vajutage **fi**.
- $5$  Valige [Seadistus] > [Tarkvarasätted] > [Kohal. uuendused].

 $6$  Valige allalaaditud fail, seejärel vajutage OK, et teleri tarkvara käsitsi uuendada.

- $7$  Järgige ekraanile ilmuvaid iuhised uuenduse lõpuleviimiseks.
- $8$  Väljumiseks vajutage  $\Rightarrow$ .

## B. Värskendamine digikanali kaudu vastava teate ilmumisel

Digitelevisiooni vastuvõtmisel (DVB-T) saab teie teler automaatselt tarkvara uuendusi vastu võtta. Kui teler võtab vastu tarkvara uuenduse, ilmub teade soovitusega teleri tarkvara uuendada.

- 1 Vaiutage  $\bigstar$ .
- 2 Valige [Seadistus] > [Tarkvarasätted] > [Teade].
- $3$  Kui ilmub teade tarkvara uuendamise kohta, järgige juhiseid, et uuendamine käivitada.
	- » Pärast tarkvara uuenduse lõpuleviimist taaskäivitatakse teler uuesti.
- $4$  Kui te ei taha tarkvara uuendada, valige [Seadistus] > [Tarkvarasätted] > [Eemalda teadaanne], seejärel vajutage OK.

### Märkus

• [Kui te jätate uuenduse vahele, saate hiljem käsitsi](#page-28-1)  [uuendada](#page-28-1) (vt 'C. Uuenduste otsimine digikanali kaudu' lk-l [27](#page-28-1)).

## <span id="page-28-1"></span>C. Uuenduste otsimine digikanali kaudu

Digikanali kaudu saate kontrollida, kas leidub tarkvara uuendusi.

- 1 Vaiutage  $\bigstar$ .
- 2 Valige [Seadistus]  $>$  [Tarkvarasätted]  $>$ [Kontrollige olulisi uuendusi].
- $3$  Kui uuendusi leidub, siis järgige juhiseid, et uuendamine käivitada.
	- » Pärast tarkvara uuenduse lõpuleviimist taaskäivitatakse teler uuesti.

# <span id="page-28-0"></span>Teleri eelistuste muutmine

Teleri seadete kohandamiseks kasutage eelistuste menüüd.

- 1 Vajutage  $\hat{\mathbf{a}}$ .<br>2 Valige Esead
- Valige [Seadistus] > [TV seaded] > [Eelistused].
- 3 Valige üks järgmistest, seejärel vajutage OK.
	- **[Menüü keel]**: valib menüü keele.
	- [Unerežiimi taimer]: lülitab teleri pärast määratud ajavahemikku ooterežiimile.
	- [Asukoht]: valib parimad teleri seaded vastavalt asukohale: kodu või pood.
	- [E-kleebis]: (ainult poerežiim) lülitage e-kleeps sisse või välja.
	- [Helitugevuse riba]: kuvab helitugevuse muutmise ajal helitugevuse riba.
	- [Autom. lülitus välja]: lülitab teleri automaatselt pärast jõudeolekut ooterežiimile, et energiat säästa. Teler on valmistatud ka muude energiatõhususe seadetega. Kui neli tundi ei toimu mingisugust kasutaja tegevust (näiteks kaugjuhtimispuldi nupu või esipaneeli juhtnupu vajutamine), lülitub teler automaatselt ooterežiimi.
	- [Kanaliteabe suurus]: muudab teabe tüüpi, mis kuvatakse kanalite vahetamisel.
	- [Univ. ligipääs]: lubab või keelab universaalse juurdepääsu menüü.
	- [Klahvi heli]: lubab heli tagasiside, kui kaugjuhtimispuldil või teleril nuppe vajutate.
	- [Heli väljundi viive]: sünkroonib automaatselt teleril kuvatava pildi ühendatud kodukinosüsteemi heliga.
	- [Teleri asend]: rakendab telerile paigaldusel põhinevad parimad seaded.
	- **Teletekst 2.5]**: lubab või keelab teleteksti 2.5. (Ainult digikanalite jaoks.)
	- **[Kell]**: kuvab või eemaldab kellaaja telerilt ja määrab kella suvandid.

# <span id="page-29-0"></span>Teleri demo käivitamine

Teleri funktsioonide paremaks mõistmiseks võite kasutada demosid. Mõnede mudelite puhul ei ole osad demod saadaval. Saadaolevad demod on toodud menüü nimekirjas.

- 1 Vajutage telerit vaadates  $\hat{\mathbf{r}}$ .<br>2 Valige **[Seadistus]** > **[Kuva**
- 2 Valige [Seadistus] > [Kuva demo], OK.<br>3 Valige demo ja vajutage vaatamiseks Ok
- Valige demo ja vajutage vaatamiseks OK.
- $4$  Väljumiseks vajutage  $\Rightarrow$

# <span id="page-29-1"></span>Teleri algseadistamine tehaseseadetele

Saate taastada oma teleri pildi ja heli vaikeseaded. Kanali installimise seaded jäävad samaks.<br>1 Vai

- 1 Vajutage  $\bigwedge$  2 Valige **Sead**
- Valige [Seadistus] > [TV seaded] > [Tehase seaded], seejärel vajutageOK.
- 3 Kui teil palutakse kood sisestada, sisestage [lapseluku kood](#page-23-2) (vt 'Koodi seadmine või muutmine' lk-l [22\)](#page-23-2).
	- » Kuvatakse kinnitusteade.
- 4 Vajutage kinnitamiseks OK.

# Eesti

# <span id="page-30-0"></span>6 Installige kanalid

Esmakordsel teleri seadistamisel palutakse teil valida menüü keel ja installida telekanalid ja digitaalsed raadiokanalid (kui need on saadaval). Hiljem saate kanaleid uuesti installida ja peenhäälestada.

## <span id="page-30-1"></span>Kanalite automaatne installimine

Kanaleid saate otsida ja salvestada automaatselt.

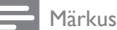

• [Kui te ei ole lapseluku koodi seadnud, võidakse teil](#page-23-2)  [paluda see kood seada](#page-23-2) (vt 'Koodi seadmine või muutmine' lk-l [22\)](#page-23-2).

## Samm 1: valige menüü keel

- 1 Vajutage  $\bigstar$ .
- 2 Valige [Seadistus]  $>$  [TV seaded]  $>$ [Eelistused] > [Menüü keel], seejärel vajutage OK.
- $3$  Valige keel, seejärel vajutage OK.

## Samm 2: kanalite otsing

Teleri esmakordsel sisselülitamisel sooritatakse kanalite täielik installimine. Täielikku installimist võite korrata keele, riigi ja kõikide saadaolevate telekanalite seadistamiseks.

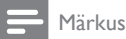

• Üksikutel mudelitel on mõned suvandid erinevad.

- **1** Vajutage  $\bigwedge$ <br>**2** Valige **ISeac**
- Valige [Seadistus] > [Otsige kanaleid], seejärel vajutage OK.
- 3 Valige [Install. kanalid uuesti], seejärel vajutage OK.
	- » Kuvatakse riigi menüü.
- 4 Valige riik, seejärel vajutage OK. » Kuvatakse võrgu menüü.
- $5$  Valige võrk, seejärel vajutage OK.
	- **[Antenn]**: juurdepääs kodeerimata antennist vastuvõetavatele kanalitele või DVB-T digikanalitele.
	- [Kaabel]: juurdepääs kaabellevi kanalitele või DVB-C digikanalitele.
- 6 Soovil järgige muude suvandite valimiseks ekraanile ilmuvaid juhiseid.
	- » Kuvatakse kanaliotsingu algmenüü.
- 7 Valige [Start], seejärel vajutage OK. » Kõik saadaolevad kanalid salvestatakse.
- 8 Väljumiseks vajutage OK.

## <span id="page-30-2"></span>Kanalite loendi uuendamine

Saate lubada kanalite automaatset uuendamist teleri ooterežiimis. Telerisse salvestatud kanaleid uuendatakse igal hommikul vastavalt edastuse kanaliteabele.

- 1 Vajutage  $\bigtriangleup$ .
- 2 Valige [Seadistus]  $>$  [Kanali seaded]  $>$ [Kanali installimine] > [Automaatne kanaliuuendus].
- 3 Valige [Sees], et lubada automaatne uuendus ja valige [Väljas], et see keelata.
- **4** Naasmiseks vajutage  $\Rightarrow$

# <span id="page-31-0"></span>Analoogkanalite käsitsi installimine

Analoog-telekanaleid saate ükshaaval otsida ja salvestada.

### Märkus

• [Kui te ei ole lapseluku koodi seadnud, võidakse teil](#page-23-2)  [paluda see kood seada](#page-23-2) (vt 'Koodi seadmine või muutmine' lk-l [22\)](#page-23-2).

## Samm 1: valige süsteem

Märkus

• Kui süsteemiseaded on tehtud, jätke see samm vahele.

- 1 Vajutage  $\bigstar$ .
- 2 Valige [Seadistus]  $>$  [Kanali seaded]  $>$ [Kanali installimine] > [Analoog: antenni käsitsi paigaldamine] > [Süsteem], seejärel vajutage OK.
- $3$  Valige oma riigi või piirkonna süsteem, seejärel vajutage OK.

## Samm 2: otsige ja salvestage kanalid

- 1 Vajutage  $\hat{ }$  2 Valige **Sead**
- Valige [Seadistus] > [Kanali seaded] > [Kanali installimine] > [Analoog: antenni käsitsi paigaldamine] > [Otsi kanal], seejärel vajutage OK.
	- Sisestage kanali kolmekohaline sagedus, kui seda teate.
	- Valige otsimiseks [Otsing], seejärel vajutage OK.
- 3 Kui kanal on leitud, valige **[Valmis]**, seejärel vajutage OK.
	- Kui tahate kanalit uue kanalinumbriga salvestada, valige [Salvesta uue kanalin], seejärel vajutage OK.
	- Kui tahate kanalit eelnevalt valitud kanalina salvestada, valige [Salv. praegune kan.], seejärel vajutage OK.

## Samm 3: kanalite peenhäälestamine

- 1 Vajutage  $\bigstar$ .
- 2 Valige [Seadistus]  $>$  [Kanali seaded] > [Kanali installimine] > [Analoog: antenni käsitsi paigaldamine] > [Peenhäälestamine], seejärel vajutage OK.

3 Vaiutage kanali peenhäälestamiseks  $\blacktriangle \blacktriangledown$ .

# <span id="page-31-1"></span>Digitaalkanalite käsitsi installimine

Digitaalseid telekanaleid saate ükshaaval otsida ja salvestada.

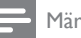

### Märkus

• [Kui te ei ole lapseluku koodi seadnud, võidakse teil](#page-23-2)  [paluda see kood seada](#page-23-2) (vt 'Koodi seadmine või muutmine' lk-l [22\)](#page-23-2).

- 1 Vajutage  $\hat{\mathbf{n}}$ .<br>2 Valige Eserci
- Valige [Seadistus] > [Kanali seaded] > [Kanali installimine] > [Digitaalne: vastuvõtu test] > [Otsi kanal], seejärel vajutage OK.
- 3 Vajutage Numbrinupud, et sisestada kanali sagedus.
- 4 Valige [Otsing], seejärel vajutage OK.
- $5$  Kui õige kanal on leitud, valige  $S$ alvesta], seejärel vajutage OK.
- $6$  Väljumiseks vajutage  $\Rightarrow$

### Märkus

- Halva vastuvõtu korral paigaldage antenn vastuvõtu parandamiseks teise kohta ja korrake toimingut.
- DVB-C kanali vastuvõtmisel valige [Sümb. hindamisrežiim] > [Automaatne], kui kaabeltelevisiooni pakkuja pole saatnud teile spetsiaalset sümbolikiiruse väärtust.

# Eesti

# <span id="page-32-0"></span>Kanalite ümbernimetamine

Saate kanaleid ümber nimetada. Nimi kuvatakse kanali valimisel.

- 1 Vajutage telerit vaadates  $\alpha$  FIND. » Kuvatakse kanalite maatriksmenüü.
- 2 Valige kanal, mida soovite ümber nimetada.<br>3 Valutage  $=$  OPTIONS
- Vajutage **E OPTIONS**. » Kuvatakse kanali suvandite menüü.
- 4 Valige [Kanali ümbernim.], seejärel vajutage OK.
- 5 Teksti sisestamisvälja kuvamiseks vajutage OK.
- 6 Valige järjest vajalikud tähemärgid ja vajutage OK.
	- Suurtähtede, väiketähtede või sümbolite valimine: valige tühikuklahvi all oleval real vastav klahv ja seejärel vajutage OK.
- 7 Kui olete lõpetanud, valige [Valmis], seejärel vajutage OK.
	- » Teksti sisestamisväli suletakse .
- $8$  Valige kanali ümber nimetamise menüüst [Valmis] ja seejärel vajutage OK.

# <span id="page-32-1"></span>Kanalite ümberpaigutamine

Pärast kanalite installimist on võimalik nende järjestust ümber paigutada.

- 1 Vajutage telerit vaadates  $\alpha$  FIND. » Kuvatakse kanalite maatriksmenüü.
- $2$  Vajutage  $\equiv$  OPTIONS. » Ilmub kanali suvandite menüü.
- 3 Valige [Ümberkorr.], seejärel vajutage OK.
- 4 Valige ümberpaigutatav kanal ja vajutage OK.
	- » Valitud kanal tõstetakse esile.
- $5$  Viige esile tõstetud kanal uude kohta, seejärel vajutage OK.
- $6$  Vajutage  $\equiv$  OPTIONS.
- $7$  Valige [Ümberkorraldus va], seejärel vajutage OK.

# <span id="page-32-2"></span>Kanalite peitmine

Kanalitele volitamata juurdepääsu takistamiseks peitke need kanalite nimekirjast.

- 1 Vajutage telerit vaadates  $\alpha$  FIND. » Kuvatakse kanalite maatriksmenüü.
- 2 Valige kanal, mida soovite peita.<br>3 Valutage  $=$  OPTIONS
- $V$ ajutage  $\equiv$  OPTIONS.
	- » Kuvatakse kanali suvandite menüü.
- 4 Valige [Peida kanal], seejärel vajutage OK. » Kanal märgitakse peidetuks.

# <span id="page-32-3"></span>Lõpetage kanalite peitmine

Kanalitele volitamata juurdepääsu takistamiseks peitke need kanalite nimekirjast.

- 1 Vajutage telerit vaadates  $\alpha$  FIND. » Kuvatakse kanalite maatriksmenüü.
- 2  $V$ ajutage  $\equiv$  OPTIONS. » Kuvatakse kanali suvandite menüü.
	-
- $3$  Valige [Näita peidetud kanalid], seejärel vajutage OK.
	- » Kuvatakse kõik peidetud kanalid.
- 4 Valige kanal, mille peitmise soovite lõpetada, seejärel vajutage **E** OPTIONS.
- 5 Valige [Näita kanalit], seejärel vajutage OK.
	- » Kanal ei ole enam peidetuks märgitud.
	- » Saate peidetud kanalit vaadata.
- $6$  Väljumiseks vajutage  $\blacktriangleright$ .

# <span id="page-33-0"></span>Juurdepääs CAM-teenustele

- 1 [Sisestage ja aktiveerige CAM](#page-38-2) (vt 'CAM-i sisestamine ja aktiveerimine' lk-l [37\)](#page-38-2).
- 2 Vajutage  $\equiv$  OPTIONS.<br>3 Valige [Common Interface]
- Valige [Common Interface].
	- » Digiteleteenuste operaatori pakutavad rakendused kuvatakse ekraanile.

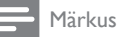

• See menüüsuvand on saadaval ainult siis, kui CAM on õigesti sisestatud ja aktiveeritud.

# <span id="page-34-0"></span>7 Seadmete ühendamine

See osa kirjeldab, kuidas ühendada seadmeid erinevate konnektorite abil. Nende konnektorite asukoha teleril leiate kiirjuhendist. Veel näiteid teiste seadmetega ühendamisest leiate kiirjuhendist.

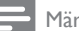

### Märkus

• Teleri ja seadme ühendamiseks võite kasutada erinevat tüüpi konnektoreid.

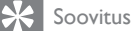

• Lihtsaks juurdepääsuks lisage seade pärast ühendamist kodumenüüsse: vajutage  $\bigtriangleup$ , seejärel valige [Lisa uus seade].

# <span id="page-34-1"></span>Tagumised ühendused

### 1) TV ANTENNA

Antenni, kaabel- või satelliittelevisiooni signaalisisend.

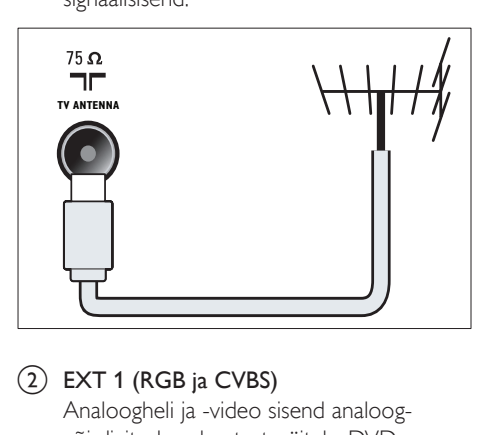

### $(2)$  EXT 1 (RGB ja CVBS)

Analoogheli ja -video sisend analoogvõi digitaalseadmetest, näiteks DVDmängijatest või mängukonsoolidest.

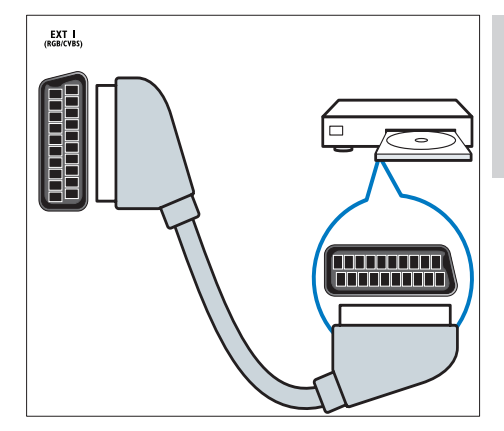

### (3) DIGITAALHELI VÄLJUND

Digitaalheli väljund kodukinodesse ja muudesse digitaalsetesse helisüsteemidesse.

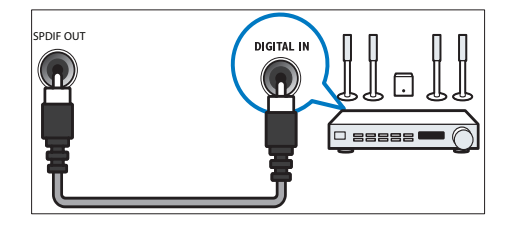

### $(4)$  SERV. U

Kasutamiseks ainult teenindava personali poolt.

## $(5)$  PC IN (VGA ja AUDIO IN)

Heli ja video sisend arvutist.

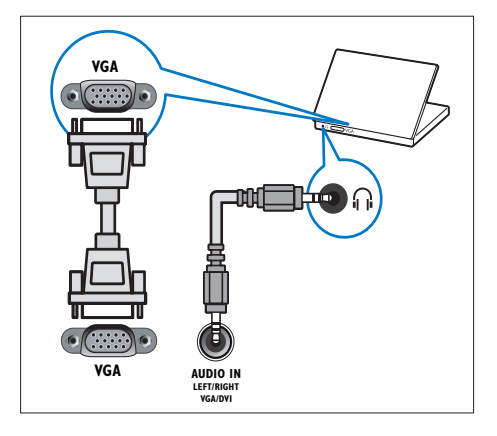

## $(6)$  HDMI 1 ARC

Digitaalheli ja -video sisend kõrglahutusega digitaalseadmetest, näiteks Blu-ray mängijatest. Edastab teleri heli ka teistesse EasyLinkiga ühilduvatesse seadmetesse, näiteks kodukinosüsteemidesse.

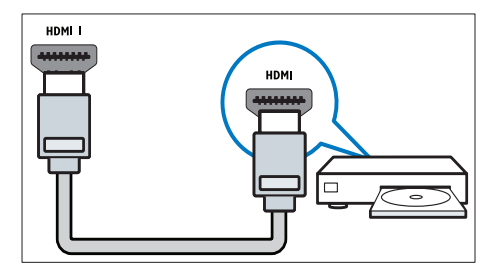

[DVI- või VGA-ühenduste jaoks on vajalik](#page-37-0)  [eraldi helikaabel](#page-37-0) (vt 'Arvutiga ühendamine' lk-l [36](#page-37-0)).

### $(7)$  HDMI 2 (valitud mudelitel)

Digitaalheli ja -video sisend kõrglahutusega digitaalseadmetest, näiteks Blu-ray mängijatest.

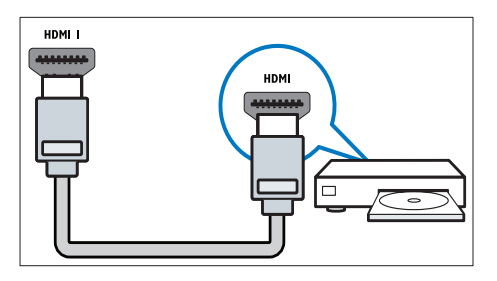

[DVI- või VGA-ühenduste jaoks on vajalik](#page-37-0)  [eraldi helikaabel](#page-37-0) (vt 'Arvutiga ühendamine' lk-l [36](#page-37-0)).

 $(8)$  EXT 2 (Y Pb Pr ja AUDIO L/R) Analoogheli ja -video sisend analoogvõi digitaalseadmetest, näiteks DVDmängijatest või mängukonsoolidest.

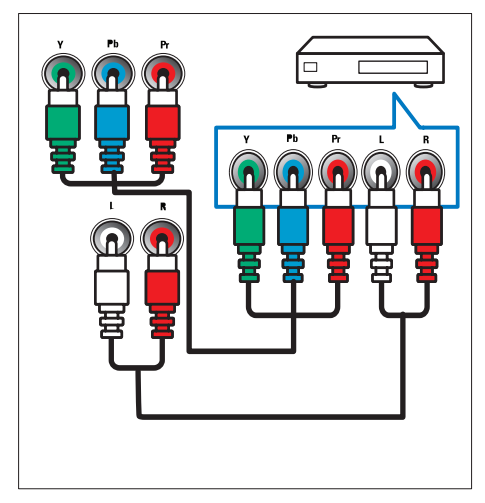

# <span id="page-36-0"></span>Külgmised ühendused

### $(1)$  AUDIO L/R

Seadmega VIDEO ühendatud analoogseadmete helisisend.

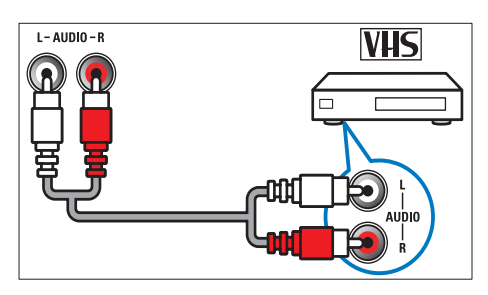

## $(2)$  VIDEO

Komposiitvideo sisend analoogseadmetest, näiteks videomakkidest.

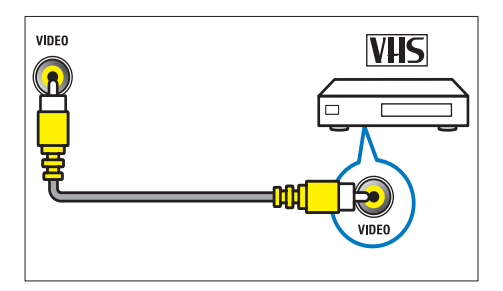

## $(3)$  USB

Sisendandmed USB-salvestusseadmetest.

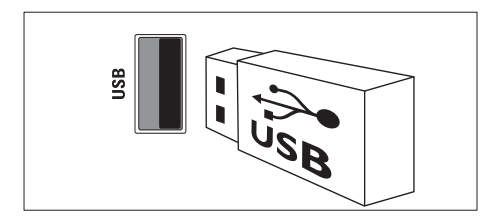

## $(4)$  HDMI

Digitaalheli ja -video sisend kõrglahutusega digitaalseadmetest, näiteks Blu-ray mängijatest.

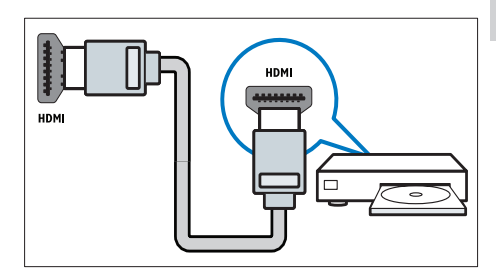

## (5) n (Kõrvaklapid)

Stereoheli väljund kõrvaklappidesse.

### (6) COMMON INTERFACE

Tingimusjuurdepääsu mooduli (Conditional Access Module — CAM) ava.

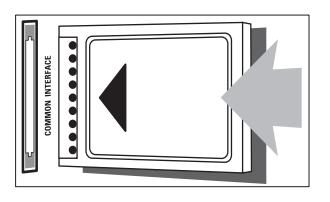

# <span id="page-37-0"></span>Arvutiga ühendamine

### Enne arvuti ühendamist teleriga

- Määrake oma arvutiekraani värskendussageduseks 60 Hz.
- Valige oma arvutis toetatud ekraani lahutusvõime.

### Ühendage arvuti, millel on üks järgmistest konnektoritest:

Märkus • DVI- või VGA-ühenduste jaoks on vajalik eraldi helikaabel.

### • HDMI-kaabel

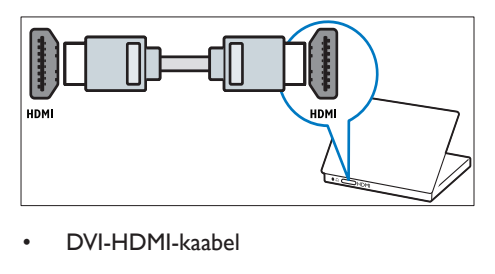

• DVI-HDMI-kaabel

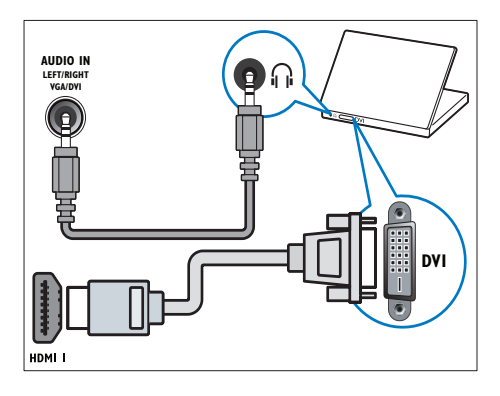

• HDMI-kaabel ja HDMI-DVI-adapter

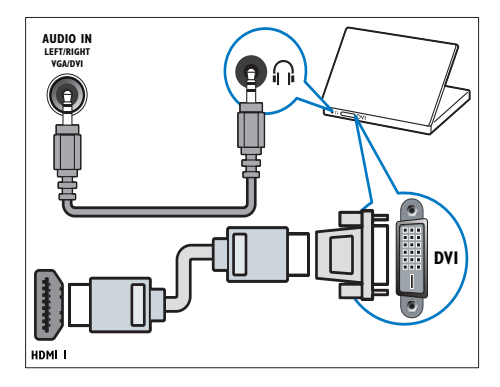

• VGA-kaabel

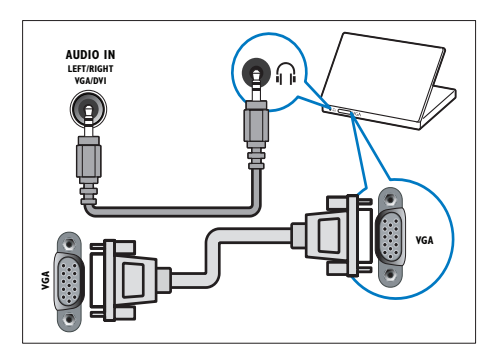

# Eesti

# <span id="page-38-0"></span>Tingimusjuurdepääsu mooduli kasutamine

Tingimusjuurdepääsu moodulit (Conditional Access Module — CAM) pakuvad digiteleteenuste operaatorid digitaalsete telekanalite dekodeerimiseks.

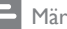

#### Märkus

• Vaadake oma teleteenuse operaatorilt saadud dokumentidest, kuidas sisestada Smart-kaarti tingimusjuurdepääsu moodulisse.

## <span id="page-38-2"></span>CAM-i sisestamine ja aktiveerimine

## Ettevaatust

- Jälgige kindlasti alltoodud juhiseid. CAM-i valesti sisestamine võib kahjustada nii CAM-i kui ka teie telerit.
- 1 Lülitage teler välja ja eemaldage juhe seinakontaktist.
- $2$  Jälgides CAM-ile trükitud juhiseid, sisestage CAM ettevaatlikult teleri küljel asuvasse COMMON INTERFACE.

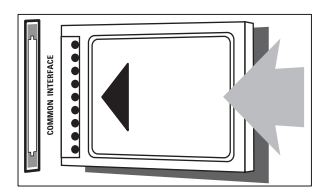

- 3 Suruge CAM nii sügavale kui võimalik.
- 4 Ühendage teler uuesti seinakontaktiga.<br>5 Lülitage teler sisse ja oodake kuni CAI
- Lülitage teler sisse ja oodake, kuni CAM aktiveerub. Selleks võib kuluda mitu minutit. Ärge eemaldage CAM-moodulit töötamise ajal pesast, kuna nii lülitatakse digiteenused välja.

## Juurdepääs CAM-teenustele

- 1 [Sisestage ja aktiveerige CAM](#page-38-2) (vt 'CAM-i sisestamine ja aktiveerimine' lk-l [37\)](#page-38-2).
- Vajutage : OPTIONS.
- Valige [Common Interface].
	- » Digiteleteenuste operaatori pakutavad rakendused kuvatakse ekraanile.

### Märkus

• See menüüsuvand on saadaval ainult siis, kui CAM on õigesti sisestatud ja aktiveeritud.

# <span id="page-38-1"></span>Philips EasyLinki süsteemi kasutamine

Kasutage maksimaalselt oma HDMI-CECühilduvaid seadmeid koos Philipsi EasyLinki täiendatud juhtimisfunktsioonidega. Kui teie HDMI-CEC-ühilduvad seaded on HDMI kaudu ühendatud, saate neid samal ajal teleri kaugjuhtimispuldiga juhtida.

Philips EasyLinki lubamiseks tuleb teha järgmist.

- Ühendage HDMI kaudu vähemalt kaks HDMI-CEC-ühilduvat seadet
- Seadistage kõik HDMI-CEC-ühilduvad seaded õigesti
- Lülitage EasyLink sisse

### Märkus

- EasyLinkiga ühilduv seade peab olema sisse lülitatud ja allikaks valitud.
- Philips ei garanteeri 100% ühilduvust kõigi HDMI CECseadmetega.

## <span id="page-39-1"></span>EasyLinki sisse- või väljalülitamine

HDMI-CEC-ühilduvast seadmest sisu esitamisel lülitub teler ooterežiimist sisse ning õigesse allikasse.

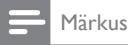

• Kui te ei kavatse Philips EasyLinki kasutada, lülitage see välja.

- 1 Vajutage  $\hat{\mathbf{r}}$ .<br>2 Valige Esead
- Valige [Seadistus] > [TV seaded] > [EasyLink] > [EasyLink].
- 3 Valige [Sees] või [Väljas], seejärel vajutage OK.

## Ühe puutega esituse kasutamine

- 1 Vajutage pärast EasyLinki sisselülitamist seadmel esitamise nuppu.
	- » Teler lülitub automaatselt õigele allikale.

## <span id="page-39-0"></span>Ühe puutega esituse juhtimise kasutamine

Kui ühendate mitu HDMI-CEC-seadet, mis seda seadistust toetavad, reageerivad kõik need seadmed teleri kaugjuhtimispuldi esituse juhtimise nuppudele.

## **Ettevaatust**

- See on täiendatud seade. Seda seadistust mittetoetavad seadmed ei reageeri teleri kaugjuhtimispuldi käskudele.
- 1 Vaiutage  $\bigstar$
- 2 Valige [Seadistus]  $>$  [TV seaded]  $>$ [EasyLink] > [EasyLinki kaugjuhtimine].
- $3$  Valige [Sees] või [Väljas], seejärel vajutage OK.

## Ühe puutega ooterežiimi kasutamine

Kui te vajutate teleri kaugjuhtimispuldil *Φ*, lülituvad teler ja kõik HDMI-CEC-ühilduvad seadmed ooterežiimi.

- $1$  Vajutage teleri või seadme kaugjuhtimispuldil nuppu  $\circ$  (Ooterežiim sees).
	- » Teler ja ühendatud HDMI-seadmed lülituvad ootele.

## <span id="page-39-2"></span>Teleri kõlarite seadmine EasyLinkrežiimi

Kui ühendate teleriga kõlaritega HDMI-CECühilduva seadme, võite teleri heli hoopis nendest kõlaritest kuulata.

Kui esitate sisu EasyLinkiga ühilduvast kodukinosüsteemist, lülitage EasyLinki režiim sisse, kui tahate teleri kõlarid automaatselt vaigistada.

Kui ühendatud seade on HDMI-ARC-ühilduv ja ühendate seadme HDMI ARC-konnektori kaudu, saate teleri heli HDMI-kaabli kaudu edastada. Täiendavat helikaablit ei ole vaja.

- 1 Veenduge, et EasyLinkiga ühilduv seade on [HDMI ARC-konnektori kaudu ühendatud](#page-34-1)  (vt 'Tagumised ühendused' lk-l [33\)](#page-34-1).
- 2 Valige [Seadistus]  $>$  [TV seaded]  $>$ [EasyLink] > [TV kõlarid].
- $3$  Valige üks järgmistest, seejärel vajutage OK.
	- [Väljas]: lülitab teleri kõlarid välja.
	- **[Sees]**: lülitab teleri kõlarid sisse.
	- [EasyLink]: edastab teleri heli ühendatud HDMI-CEC seadme kaudu. Lülitage kohandamismenüüst teleri heli ühendatud HDMI-CEC heliseadmele.
	- [EasyLinki autom. käiv.]: teleri kõlarid lülitatakse automaatselt välja ja teleri heli saadetakse ühendatud HDMI-CEC heliseadmesse.

### Märkus

• Teleri kõlarite vaigistamiseks valige [TV kõlarid] > [Väljas].

Kõlarite väljundi valimine kohandamismenüüst Kui valitud on [EasyLink] või [EasyLinki autom. käiv.], sisenege teleri helile lülitumiseks

1 Vajutage telerit vaadates **III ADJUST**.<br>2 Valige **EKõlar1** seejärel vajutage OK

kohandamismenüüsse.

- $\frac{2}{3}$  Valige [Kõlar], seejärel vajutage OK.<br> $\frac{3}{3}$  Valige üks järgmistest seejärel vajuta
- Valige üks järgmistest, seejärel vajutage OK:
	- [Televiisor]: vaikimisi sees. Edastab teleri heli läbi teleri ja ühendatud HDMI-CEC heliseadme, kuni ühendatud seade lülitub süsteemi helikontrollile. Pärast seda suunatakse teleri heli ühendatud seadmesse.
	- [Võimendi]: edastab heli ühendatud HDMI-CEC seadme kaudu. Kui seadmel ei ole süsteemi helikontroll lubatud, jätkatakse heli edastamist teleri kõlaritest. Kui **[EasyLinki autom.** käiv.] oli sisse lülitatud, pakub teler võimalust lülitada ühendatud seade süsteemi helirežiimile.

## <span id="page-40-2"></span>Subtiitritega video kuva maksimeerimine

Mõned subtiitrid võivad luua video alla eraldi subtiitrite rea, mis piirab video kuvamisala. Kui te lülitate automaatse subtiitrite nihke sisse, kuvatakse subtiitrid videokujutise peale, mis maksimeerib video kuvamisala.

- 1 Vajutage  $\bigstar$ .
- 2 Valige [Seadistus]  $>$  [TV seaded]  $>$ [EasyLink] > [Autom. subtiitrite nihe] > [Sees], seejärel vajutage OK.

## <span id="page-40-1"></span>Pildikvaliteedi säilitamine

Kui teiste seadmete pilditöötluse funktsioonid mõjutavad teleri pildikvaliteeti, lülitage Pixel Plus Link sisse.

- 1 Vajutage  $\bigstar$ .
- 2 Valige [Seadistus]  $>$  [TV seaded]  $>$ [EasyLink] > [Pixel Plus Link] > [Sees], seejärel vajutage OK.

## <span id="page-40-3"></span>Teleri heli kuulamine teisest seadmest

Kui ühendate kõlaritega EasyLinkiga ühilduva seadme, kuulake teleri heli läbi nende, et neist kõlaritest parimat võtta.

Kui seade on HDMI-ARC-ühilduv ja ühendate seadme HDMI ARC-konnektori kaudu, saate teleri heli HDMI-kaabli kaudu edastada. Täiendavat helikaablit ei ole vaja.

1 Veenduge, et EasyLinkiga ühilduv seade on [HDMI ARC-konnektori kaudu ühendatud](#page-34-1)  (vt 'Tagumised ühendused' lk-l [33\)](#page-34-1).

# 2 Vajutage  $\hat{\mathbf{a}}$ .<br>3 Valige Esead

- Valige [Seadistus] > [TV seaded] > [EasyLink] > [HDMI1 — heliväljund], seejärel vajutage OK.
- 4 Valige üks järgmistest, seejärel vajutage OK.
	- **[Sees]**: teleri heli tuleb ühendatud EasyLinki seadmest. Teleri heli ei saa kuulata teleri kõlaritest ega seadmetest, mis on ühendatud digitaalheli väljundi konnektori kaudu.
	- [Väljas]: teleri heli tuleb teleri kõlaritest või seadmest, mis on ühendatud digitaalheli väljundi konnektori kaudu.
- $5$  Taasesitamise juhtimiseks kasutage teleri kaugjuhtimispuldi esitamise nuppe.

## <span id="page-40-0"></span>Kõigi EasyLink-seadmete ooterežiimi lülitamine

Elektrienergia säästmiseks saate kõik mittevajalikud EasyLink-ühilduvad seadmed ooterežiimi lülitada.

- $1$  Vajutage rohelist nuppu.
- $2$  Valige [Lülita kasutamata allikad välja], seejärel vajutage OK.
	- » Kõik ühendatud EasyLinki seadmed lülitatakse ooterežiimile.

# <span id="page-41-0"></span>Kensingtoni luku kasutamine

Teleri tagaküljel on Kensingtoni luku turvaavaus. Hoidke ära vargused, kinnitades Kensington lukk läbi vastava avause ja mõne raskestiliigutatava objekti, näiteks raske laua ümber.

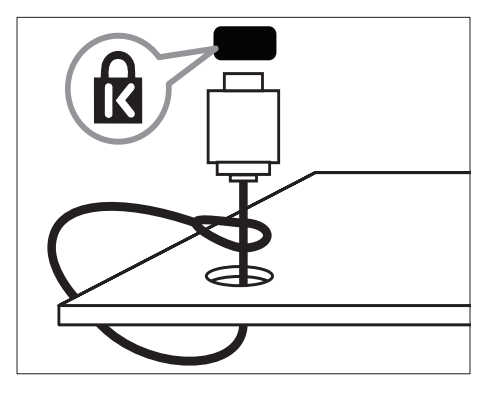

# <span id="page-42-0"></span>8 Tooteteave

Tooteteave võib ette teatamata muutuda. Täpsema tooteteabe saamiseks külastage veebilehte www.philips.com/support.

# <span id="page-42-1"></span>Toetatud kuva lahutusvõime

### Arvuti vormingud

- Lahutusvõime värskendussagedus:
	- $640 \times 480 60$  Hz
	- $800 \times 600 60$  Hz
	- $\cdot$  1024  $\times$  768 60 Hz
	- $1280 \times 720 60$  Hz
	- $1280 \times 768 60$  Hz
	- $1280 \times 1024 = 60$  Hz
	- $1360 \times 768 60$  Hz
	- $\cdot$  1680  $\times$  1050 60 Hz (ainult Full HD)
	- $1920 \times 1080$  60 Hz (ainult Full HD)

### Videovormingud

- Lahutusvõime värskendussagedus:
	- $•$  480i 60 Hz
	- $•$  480p 60 Hz
	- $576i 50 Hz$
	- $576p 50$  Hz
	- $720p 50$  Hz, 60 Hz
	- 1080i 50 Hz, 60 Hz
	- 1080p 24 Hz, 25 Hz, 30 Hz, 50 Hz, 60 Hz.

# <span id="page-42-2"></span>Multimeedia

- Toetatud salvestusseade: USB (toetatakse ainult FAT või FAT 32 USBsalvestusseadmeid)
- Toetatud multimeediumi failivormingud:
	- Pildid: JPEG
		- Heli: MP3
		- Video: MPEG 2/MPEG 4, H.264

# <span id="page-42-3"></span>Tuuner / vastuvõtt / ülekanne

- Antennisisend: 75 oomi koaksiaalne (IEC75)
- DVB: maapealne DVB, DVB-C\*, DVB-T, MPEG4
- Telerisüsteem: DVB COFDM 2K/8K; PAL I, B/G, D/K; SECAM B/G, D/K, L/L'
- Video taasesitus: NTSC, SECAM, PAL
- Tuuneri ribad: hüpersagedusriba, S-kanal, UHF, VHF

\*Üksikutel mudelitel.

# <span id="page-42-4"></span>Kaugjuhtimispult

- Tüüp: PF01E11B
- Akud/patareid: 2 × AAA (LR03-tüüpi)

# <span id="page-42-5"></span>Toide

- Toide: 220-240 V, 50-60 Hz
- Ooterežiimi energiatarve:
	- $xx$ PFL5 $xx$ 6: < 0.15 W
	- xxPFL4xx6, xxPFL3xx6 ja DesignLine Tilt:  $< 0.3 W$
- Välistemperatuur: 5 kuni 40 kraadi Celsiuse järgi
- Energiatarbe kohta vt toote spetsifikatsiooni saidilt www.philips.com/support.

Toote andmesildile märgitud võimsustarve näitab selle toote energiatarvet tavalise koduse kasutuse juures (IEC 62087 2. väljaanne).

Maksimaalne võimsustarve on näidatud sulgudes elektriohutuse tagamiseks (IEC 60065 väljaanne 7.2).

# <span id="page-43-0"></span>Toetatud teleri kinnitused

Teleri kinnitamiseks ostke Philipsi teleri seinakinnitus või sellega ühilduv teleri seinakinnitus.

## Hoiatus

• Järgige kõiki teleri kinnitusega kaasasolevaid juhiseid. Koninklijke Philips Electronics N.V. ei võta vastutust valest seinalepaigaldamisest põhjustatud õnnetuste, vigastuste või kahjude eest.

Enne kinnitamist tehke järgmist.

- 1 Kaablite ja pistikute vigastuste vältimiseks jätke teleri tagaossa vähemalt 2,2 tolli või 5,5 cm vaba ruumi.
- 2 Teatud mudelite puhul eemaldage teleri tagant seinakinnituspistikud.
- 3 Veenduge, et kinnituspoldid vastavad nendele nõuetele.

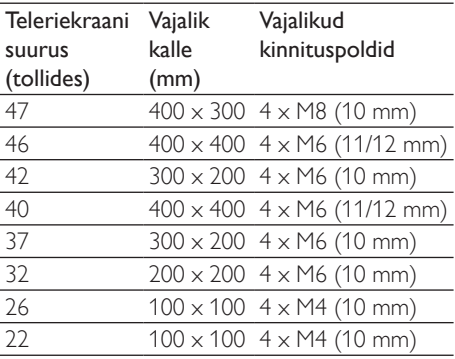

# <span id="page-43-1"></span>Toote andmed

Toote disaini ja tehnilisi andmeid võib ette teatamata muuta.

### 47PFL4606H

- Ilma televiisori aluseta
	- Mõõtmed (L x K x S): 1129,8 x 697,8  $\times$  83 (mm)
	- Kaal: 17,5 kg
- Televiisori alusega
	- Mõõtmed (L x K x S): 1129,8 x 745,6  $\times$  268 (mm)
	- Kaal: 20,9 kg

### 46PFL5606H

- Ilma televiisori aluseta
	- Mõõtmed (L x K x S): 1080,8 x 652,9 x 39,9 (mm)
	- Kaal: 16,9 kg
- Televiisori alusega
	- Mõõtmed (L x K x S): 1080,8 x 705,2  $x 294,9$  (mm)
	- Kaal: 20,52 kg

### 42PFL4606H

- Ilma televiisori aluseta
	- Mõõtmed (L x K x S): 1018,5 x 635,1  $\times$  83 (mm)
	- Kaal: 11,7 kg
- Televiisori alusega
	- Mõõtmed (L x K x S): 1018,5 x 683 x 236,4 (mm)
	- Kaal: 14,2 kg

### 42PFL3606H/42PFL3506H

- Ilma televiisori aluseta
	- Mõõtmed (L x K x S): 1018,5 x 635,8  $\times$  83 (mm)
	- Kaal: 11,7 kg
- Televiisori alusega
	- Mõõtmed (L x K x S): 1018,5 x 683 x 236,4 (mm)
	- Kaal: 14,2 kg

### 40PFL5606H/40PFL5616H

- Ilma televiisori aluseta
	- Mõõtmed (L x K x S): 946 x 577,5 x 40 (mm)
	- Kaal: 12,3 kg
- Televiisori alusega
	- Mõõtmed  $(L \times K \times S)$ : 946  $\times$  631  $\times$ 243,6 (mm)
	- Kaal: 15 kg

### 37PFL4606H

- Ilma televiisori aluseta
	- Mõõtmed  $(L \times K \times S)$ : 912.3  $\times$  577.1  $\times$ 84,1 (mm)
	- Kaal: 10,3 kg
- Televiisori alusega
	- Mõõtmed  $(L \times K \times S)$ : 912,3  $\times$  625,2  $\times$ 236,4 (mm)
	- Kaal: 12,8 kg

### 32PFL5x06H

- Ilma televiisori aluseta
	- Mõõtmed (L  $\times$  K  $\times$  S): 761  $\times$  473  $\times$ 39,9 (mm)
	- Kaal: 7,2 kg
- Televiisori alusega
	- Mõõtmed  $(L \times K \times S)$ : 761  $\times$  525,5  $\times$ 221 (mm)
	- Kaal: 8,9 kg

### 32PFL4606H

- Ilma televiisori aluseta
	- Mõõtmed (L x K x S): 795,6 x 510,6 x 93,1 (mm)
	- Kaal: 8,2 kg
- Televiisori alusega
	- Mõõtmed  $(L \times K \times S)$ : 795,6  $\times$  557,6  $\times$ 221,4 (mm)
	- Kaal: 9,8 kg

### 32PFL3606H/32PFL3506H

- Ilma televiisori aluseta
	- Mõõtmed (L x K x S): 795,6 x 508,4 x 93,1 (mm)
	- $\bullet$  Kaal: 8.2 kg
- Televiisori alusega
	- Mõõtmed  $(L \times K \times S)$ : 795,6  $\times$  557,6  $\times$ 221,4 (mm)
	- Kaal: 9,8 kg

### 32PFL3406H

- Ilma televiisori aluseta
	- Mõõtmed (L x K x S): 787,5 x 505,1 x 80,5 (mm)
	- Kaal: 7,8 kg
- Televiisori alusega
	- Mõõtmed (L x K x S): 787,5 x 547,26 x 221,43 (mm)
	- Kaal: 9,4 kg

### 26PDL49x6H

- Ilma televiisori aluseta
	- Mõõtmed (L x K x S): 641,5 x 428,3 x 38,7 (mm)
	- Kaal: 8,30 kg
- Televiisori alusega
	- Mõõtmed (L x K x S): 641,5 x 428,3 x 166,4 (mm)
	- Kaal: 8,98 kg

### 22PDL49x6H

- Ilma televiisori aluseta
	- Mõõtmed (L x K x S): 532,5 x 357 x 36,6 (mm)
	- Kaal: 5,6 kg
- Televiisori alusega
	- Mõõtmed (L x K x S): 532,5 x 357 x 127 (mm)
	- Kaal: 5,9 kg

# <span id="page-45-0"></span>**Veaotsing**

Selles osas kirjeldatakse tihti esinevaid probleeme ja nende lahendusi.

# <span id="page-45-1"></span>Üldised teleriga seotud probleemid

### Teler ei lülitu sisse.

- Eemaldage toitejuhe seinakontaktist. Oodake üks minut ja ühendage see uuesti.
- Kontrollige, et toitekaabel on korralikult ühendatud.

### Kaugjuhtimispult ei tööta korralikult:

- Kontrollige, et kaugjuhtimispuldi patareide poolused on paigutatud vastavalt +/ märkidele.
- Vahetage kaugjuhtimispuldi patareid välja, kui need on tühjenemas või tühjenenud.
- Puhastage kaugjuhtimispulti ja teleri sensori läätse.

### Teleri ooterežiimi tuli vilgub punaselt:

• Eemaldage toitejuhe seinakontaktist. Oodake enne toitejuhtme uuesti ühendamist, kuni teler maha jahtub. Kui vilkumine kordub, võtke ühendust Philipsi kasutajatoega.

### Unustasite teleri lukustusfunktsiooni lukustuskoodi

Sisestage ,.8888".

### Teleri menüü on vales keeles.

- Muutke teleri menüü soovitud keelde. Kui lülitate teleri sisse/välja/ooterežiimile, kuulete teleri korpuses kriiksuvat heli:
- Midagi ei ole vaja ette võtta. Kriiksuv heli on normaalne teleri paisumine seadme jahtumise ja soojenemise käigus. See ei mõjuta seadme funktsioneerimist.

### Ei saa eemaldada teleril kuvatavat "e-kleebise" riba.

- Logode ja kujutiste eemaldamiseks määrake oma teleri asukohaks kodu. 1. Vajutage  $\biguparrow$ . 2. Valige [Seadistus] > [TV seaded] > [Eelistused] > [Asukoht].
	- 3. Valige [Kodu] ja vajutage OK.

# <span id="page-45-2"></span>Probleemid telekanalitega

### Eelnevalt installitud kanalid ei ilmu kanalite loendisse.

• Kontrollige, et valitud on õige kanalite loend.

### Kanalite lisamisel ei leitud digitaalkanaleid.

Kontrollige, kas teler toetab teie riigis valikuid DVB-T, DVB-T Lite või DVB-C.

### Mõnesid kanaleid ei installita automaatselt telerisse.

• Installimise ajal veenduge, et valite riigi, kus te telerit installite.

# <span id="page-45-3"></span>Pildiga seotud probleemid

### Televiisor on sisse lülitatud, kuid pilti ei ole:

- Kontrollige, kas antenn on televiisoriga õigesti ühendatud.
- Kontrollige, et televiisori allikaks on valitud õige seade.

### Heli on kuulda, aga pilti ei kuvata.

• Kontrollige, kas pildiseaded on õigesti seadistatud.

### Teleri vastuvõtt on antenniühenduse puhul halb.

- Kontrollige, kas antenn on teleriga õigesti ühendatud.
- Kõlarid, maandamata heliseadmed, neoonvalgustus, kõrged hooned ja muud suured objektid võivad mõjutada vastuvõtu kvaliteeti. Kui võimalik, siis proovige vastuvõttu parandada antenni suunda muutes või seadmeid telerist kaugemale paigutades.
- Kui ainult ühe kanali vastuvõtt on halb, siis reguleerige seda kanalit.

### Ühendatud seadmete pildikvaliteet on halb.

- Kontrollige, kas seadmed on õigesti ühendatud.
- Kontrollige, kas pildiseaded on õigesti seadistatud.

### Teler ei salvestanud teie pildiseadeid.

• Kontrollige, kas teleri asukohaks on määratud kodu. See režiim võimaldab teil seadeid muuta ja salvestada.

#### Pilt ei sobi ekraanile, see on liiga suur või väike.

- Proovige kasutada teist kuvasuhet. Pildi asend on vale.
- Mõningate seadmete pildisignaalid ei pruugi ekraaniga õigesti sobituda. Kontrollige seadme signaaliväljundit.

# <span id="page-46-0"></span>Heliprobleemid

#### Teler kuvab pilti, kuid heli ei kostu:

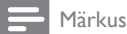

- Kui helisignaali ei tuvastata, lülitab teler automaatselt helid välja — see ei ole seadme häire.
- Kontrollige, et kõik kaablid on õigesti ühendatud.
- Kontrollige, et helitugevuseks ei ole määratud 0.
- Kontrollige, et heli ei ole vaigistatud.

#### Pilt kuvatakse, kuid helikvaliteet on madal.

• Kontrollige, kas heliseaded on õigesti seadistatud.

#### Pilt kuvatakse, kuid heli kostub ainult ühest kõlarist.

• Kontrollige, et helitasakaal on määratud keskele.

# <span id="page-46-1"></span>HDMI-ühenduse probleemid

#### HDMI-seadmete kasutamisel tekivad probleemid:

- Pange tähele, et HDCP (kõrge läbilaskevõimega digitaalse sisu kaitse) tugi võib pikendada teleri HDMI-seadme andmete kuvamise aega.
- Kui teler ei tunne HDMI-seadet ära ja pilti ei kuvata, siis proovige vahetada allikas teise seadme vastu ning uuesti tagasi.
- Kui tekivad vahelduvad helikatkestused, kontrollige HDMI-seadme väljundiseadete õigsust.
- Kui kasutusel on HDMI-DVI adapter või HDMI-DVI kaabel, kontrollige, et liidesega AUDIO IN (ainult minipesa) on ühendatud eraldi helikaabel.

# <span id="page-46-2"></span>Arvutiühenduse probleemid

#### Teleri arvutiekraani kuva ei ole stabiilne.

- Kontrollige, et teie arvutil on toetatud lahutusvõime ja värskendussagedus.
- Määrake teleri pildiformaadiks reguleerimata suurus.

# <span id="page-46-3"></span>Võtke meiega ühendust

Kui teil ei õnnestu probleemi ise lahendada, vaadake selle tootega seonduvaid korduma kippuvaid küsimusi veebilehel www.philips.com/support.

Kui probleem sellest hoolimata ei lahene, võtke ühendust oma riigi Philips kasutajatoega. Andmed on ära toodud dokumendi lisas.

## Hoiatus

• Ärge proovige toodet ise parandada. See võib põhjustada tootele tõsiseid vigastusi või jäädavaid kahjustusi või teie garantii tühistamise.

#### Märkus

• Enne Philipsiga ühenduse võtmist märkige üles oma teleri mudel ja seerianumber. Need numbrid on trükitud teleri tagaküljele ja pakendile.

# <span id="page-47-0"></span>10 Indeks

# A

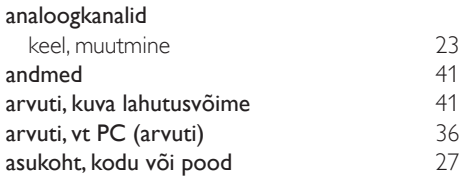

### C  $CAM$

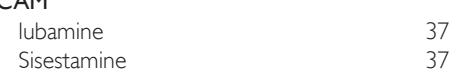

# Ü

### ühendus

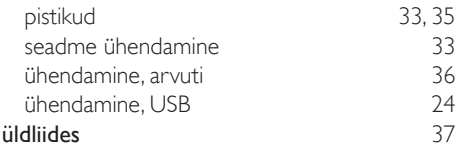

## $\mathsf{D}$

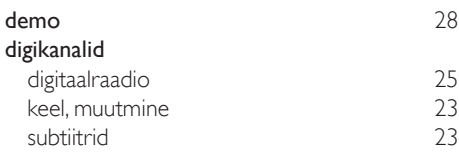

## E

### EasyLink

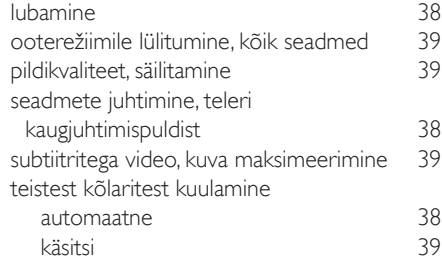

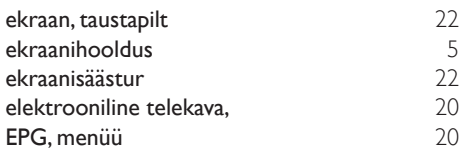

### $\Box$

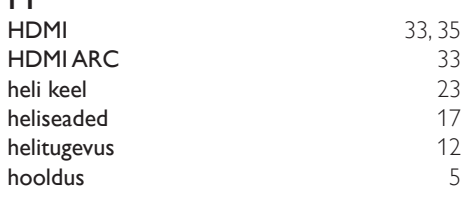

# I

#### installimine

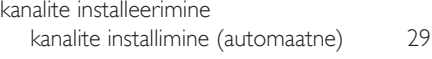

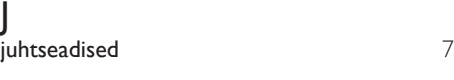

# K

### kanalid installimine (automaatne) [29](#page-30-1) kanalite nimekiri [11](#page-12-2)<br>11 lemmikud 19 lemmikud lüliti [11](#page-12-1) peitmine või peidust välja toomine [19](#page-20-1) ümberjärjestamine [31](#page-32-1) ümbernimetamine [31](#page-32-0) ümberpaigutus [31](#page-32-1) uuendus kanalite ümberkorraldamine [31](#page-32-1) kanalite ümbernimetamine australia 1[31](#page-32-0) kaugjuhtimispult ekraanile kuvatav [38](#page-39-0) ülevaade [8](#page-9-0) keel heli [23](#page-24-2) menüü [23](#page-24-3) subtiitrid kell [20](#page-21-1) kensingtoni lukk [40](#page-41-0)

### keskkonnasõbralikkus

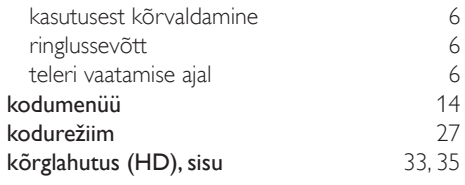

# L

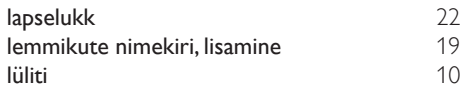

# M

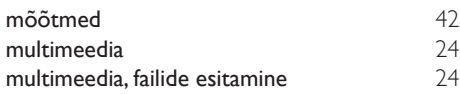

# N

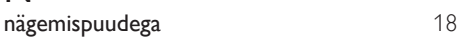

# O

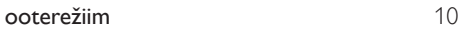

# $\overline{P}$

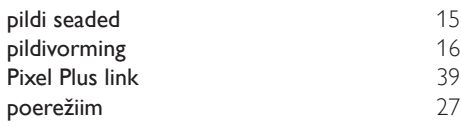

## R

ringlussevõtt [6](#page-7-0)

# $\overline{\mathbf{c}}$

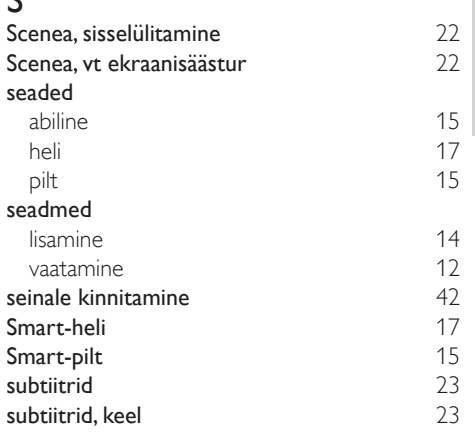

## T

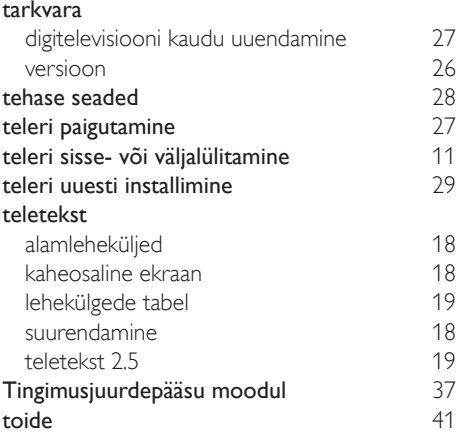

# $\overline{U}$

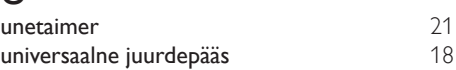

## V

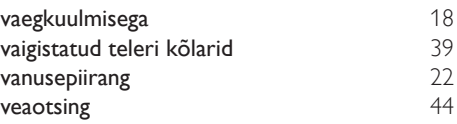

Eesti

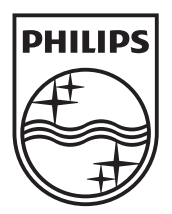

© 2011 Koninklijke Philips Electronics N.V. All rights reserved.